## 證券櫃檯買賣中心

# 【興櫃交易系統 FIX 通訊協定規範文件】

最新發布日期:108 年 01 月 04 日

|      | 日期 - 修改原因                                 |                               |
|------|-------------------------------------------|-------------------------------|
| 版本   | 修改訊息                                      | 修改說明                          |
| V3.1 | 105/11/21                                 |                               |
|      | 新版制訂。                                     |                               |
|      | 108/01/04 - 價格及時間欄位擴充案                    |                               |
|      | O <sub>0</sub> 2                          | 價格欄位擴充為 9(5).9(4), 新增委託單修改價   |
|      |                                           | 格功能。                          |
|      | O <sub>20</sub>                           | 新增委託單市場序號、價格、數量等資訊。           |
|      | $O01 \cdot PO1 \cdot TDO1 \cdot TD03$     | 價格欄位擴充為 9(5).9(4)。            |
|      | <b>P10</b>                                | 價格欄位擴充為9(5).9(4),新增報價時間欄位。    |
|      | $T02 \cdot T20$                           |                               |
|      | $CO7 \cdot C17 \cdot C24 \cdot C33 \cdot$ | 價格欄位擴充為 9(5).9(4),時間欄位擴充為     |
|      | $C34 \cdot C35 \cdot C67$                 | HHMMSSmmm ·                   |
|      | M31                                       |                               |
| V3.2 | $C03-C04 \cdot C05-C06$                   |                               |
|      | $C08-C09 \cdot C10-C11$ .                 |                               |
|      | $C13-C14 \cdot C15-C16$                   | 查詢回覆檔案異動,價格欄位擴充為              |
|      | $C22-C23 \cdot C28-C29$                   | 9(5).9(4), 時間欄位擴充為 HHMMSSmmm。 |
|      | $C31-C32 \cdot C51-C52 \cdot$             |                               |
|      | C68-C69                                   |                               |
|      | 使用者權限表                                    | 新增(推薦券商)成交回報接收者。              |
|      | 股票清單檔(bkstock2)、                          |                               |
|      | 注意處置檔(notice.txt)、                        | 1.價格欄位擴充為 9(5).9(4)           |
|      | 報價資料、委託資料、日                               | 2.價格委託時間欄位擴充為 HHMMSSmmm。      |
|      | 行情表等報表檔案                                  |                               |

文件制/修訂紀錄

# 目錄

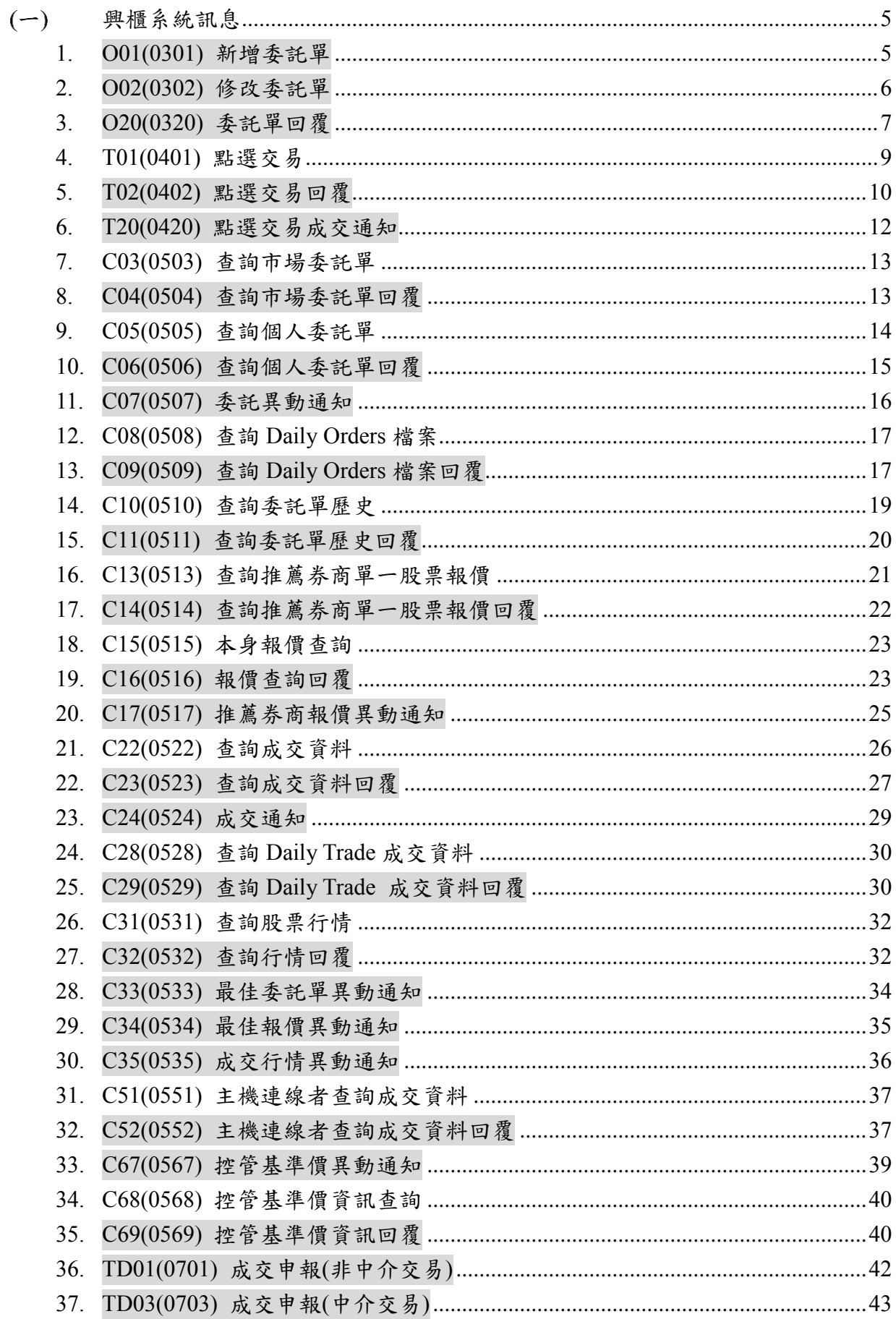

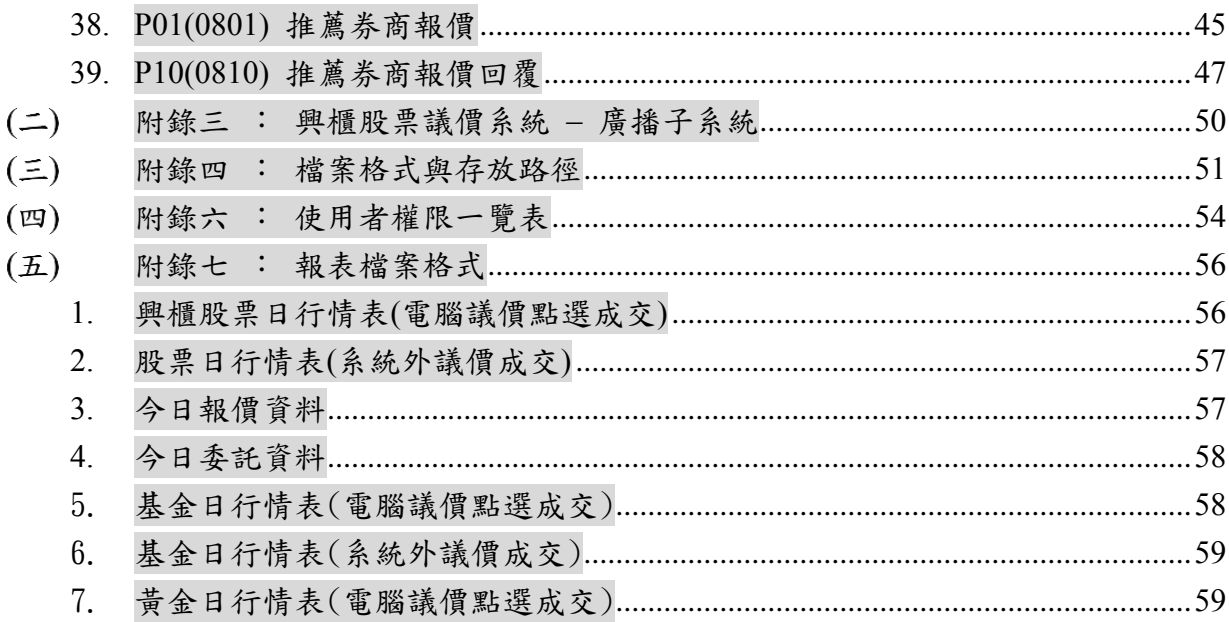

<span id="page-4-0"></span>興櫃系統訊息

#### <span id="page-4-1"></span>1. O01(0301) 新增委託單

訊息代號 O01(0301), FIX 代號 UO01, 方向 Client→Gateway

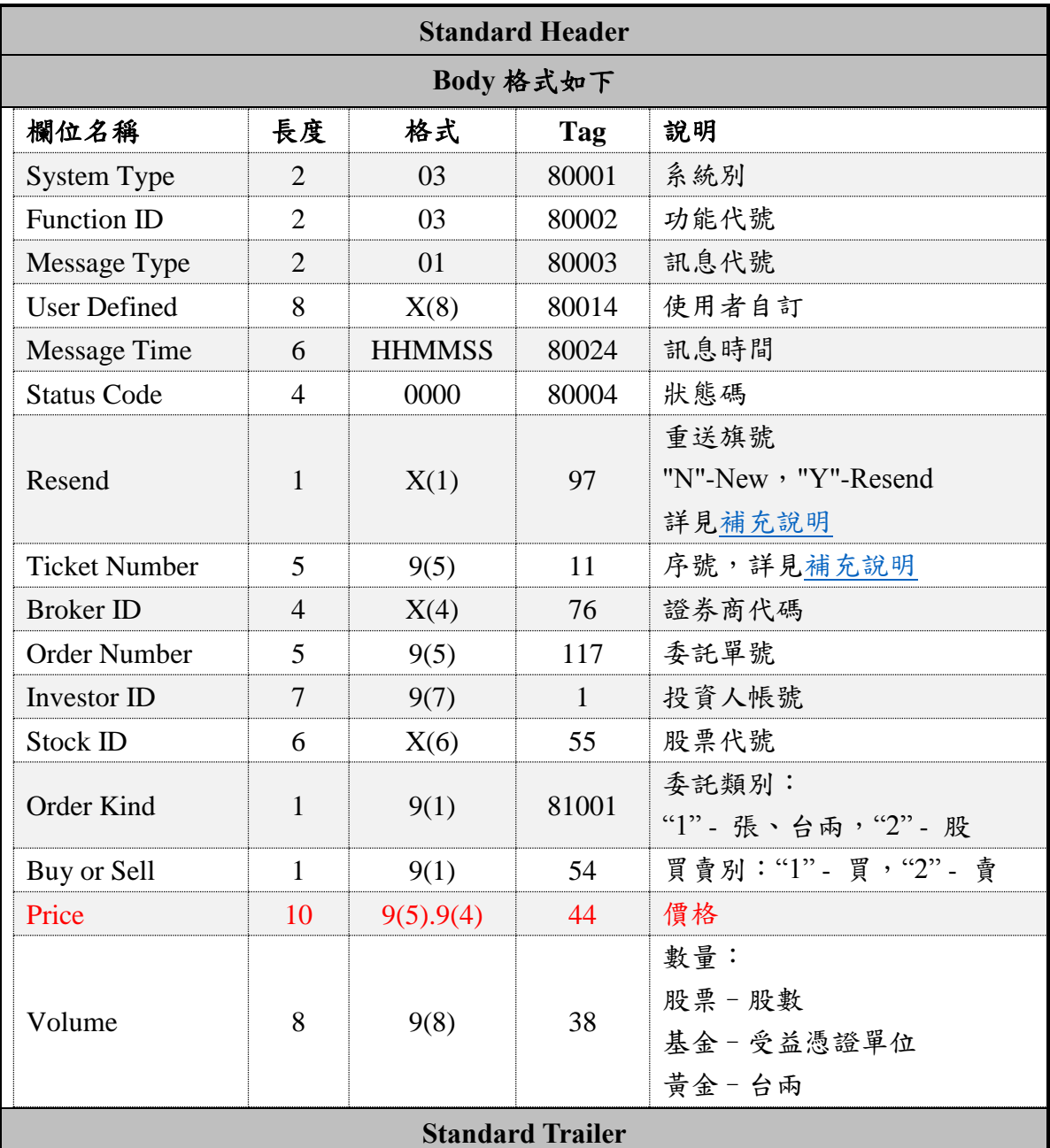

範例:

8=FIX.4.3<SOH>9=217<SOH>35=UO01<SOH>1=0000003<SOH>11=00002<SOH>34=42<SO H>38=00005000<SOH>44=00022.3500<SOH>49=8X0T1111<SOH>52=20161026-10:05:5 0<SOH>54=1<SOH>55=1260 <SOH>56=emgMsgSvr<SOH>76=8X00<SOH>97=N<SOH>117=00001<SOH>80001=03<SOH>8 0002=03<SOH>80003=01<SOH>80004=0000<SOH>80014=00009001<SOH>80024=100550

<SOH>81001=1<SOH>10=123<SOH>

註: Price <44>: 興櫃股票(不含開放式基金及黃金現貨)價格須符合升降單位。

#### <span id="page-5-0"></span>2. O02(0302) 修改委託單

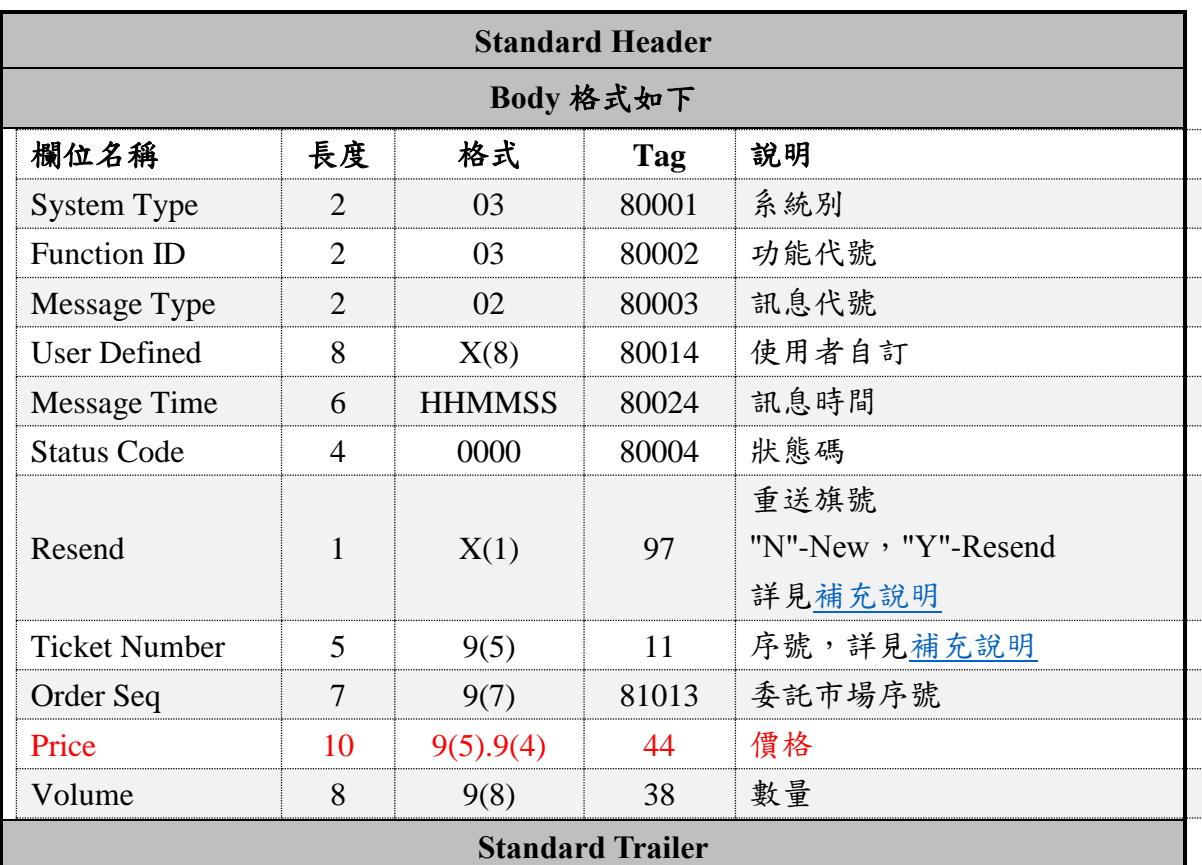

訊息代號 O02(0302), FIX 代號 UO02, 方向 Client→Gateway

註:

一、Volume <38>:委託減量時,以差量計(要減的量),若「減少之數量 > 交 易系統現存量」則視為刪除委託單。【例1】:股票減2張,則送2000, 【例 2】:基金減 2 受益單位,則送 2,【例 3】:黃金減 2 台兩,則送 2。

二、新增價格欄位(Price),用於修改委託單價格,申報需符合以下規則:

- Volume, Price 二欄位僅得擇一修改。
- 改價時, Price 欄位為欲變更之價格, Volume 欄位為 00000000。
- 減量時, Volume 欄位為減少之數量, Price 欄位為 00000.0000。
- 興櫃股票(不含開放式基金及黃金現貨)價格須符合升降單位。

註:1.改價相當於刪除+新增,將影響此筆委託單之優先序。

2.減量不影響此筆委託單之優先序。

範例:

8=FIX.4.3<SOH>9=169<SOH>35=UO02<SOH>11=00006<SOH>34=49<SOH>38=00000000< SOH>44=00022.3500<SOH>49=8X0T1111<SOH>52=20161026-10:05:50<SOH>56=emgMs gSvr<SOH>97=N<SOH>80001=03<SOH>80002=03<SOH>80003=02<SOH>80004=0000<SOH >80014=00009001<SOH>80024=100550<SOH>81013=0060587<SOH>10=039<SOH>

#### <span id="page-6-0"></span>3. O20(0320) 委託單回覆

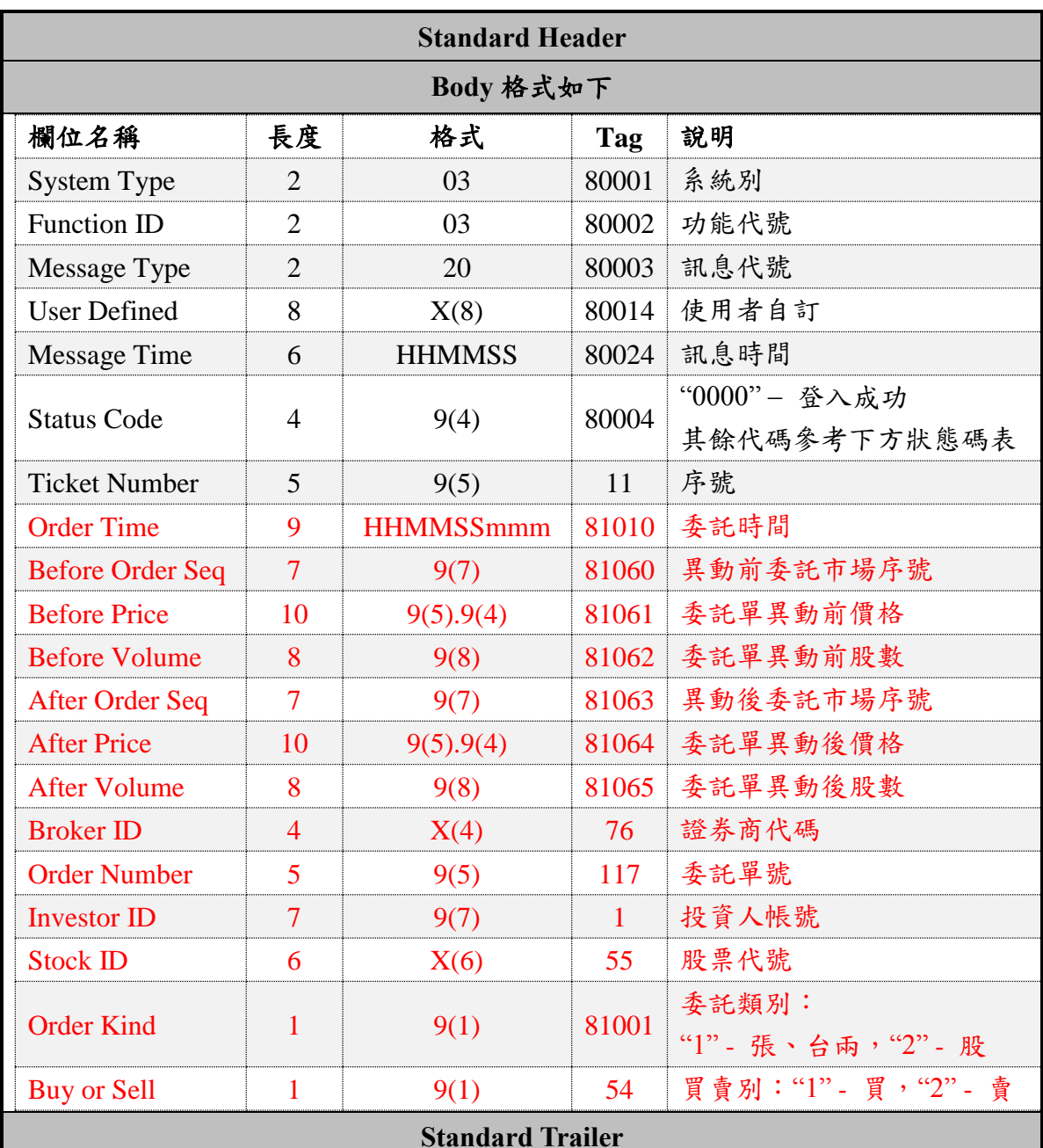

訊息代號 O20(0320), FIX 代號 UO20, 方向 Gateway→Client

#### 範例:

8=FIX.4.3<SOH>9=295<SOH>35=UO20<SOH>49=emgMsgSvr<SOH>56=8X0T1111<SOH>3 4=245<SOH>52=20161026-10:05:37<SOH>80001=03<SOH>80002=03<SOH>80003=20< SOH>80014=00010001<SOH>80024=100550<SOH>80004=0000<SOH>11=00004<SOH>81 010=100550527<SOH>81060=0060584<SOH>81061=00022.3500<SOH>81062=0000300 0<SOH>81063=0060584<SOH>81064=00022.3500<SOH>81065=00002000<SOH>76=8X0 0<SOH>117=00001<SOH>1=0000003<SOH>55=1260 <SOH>81001=1<SOH>54=1<SOH>10=062<SOH>

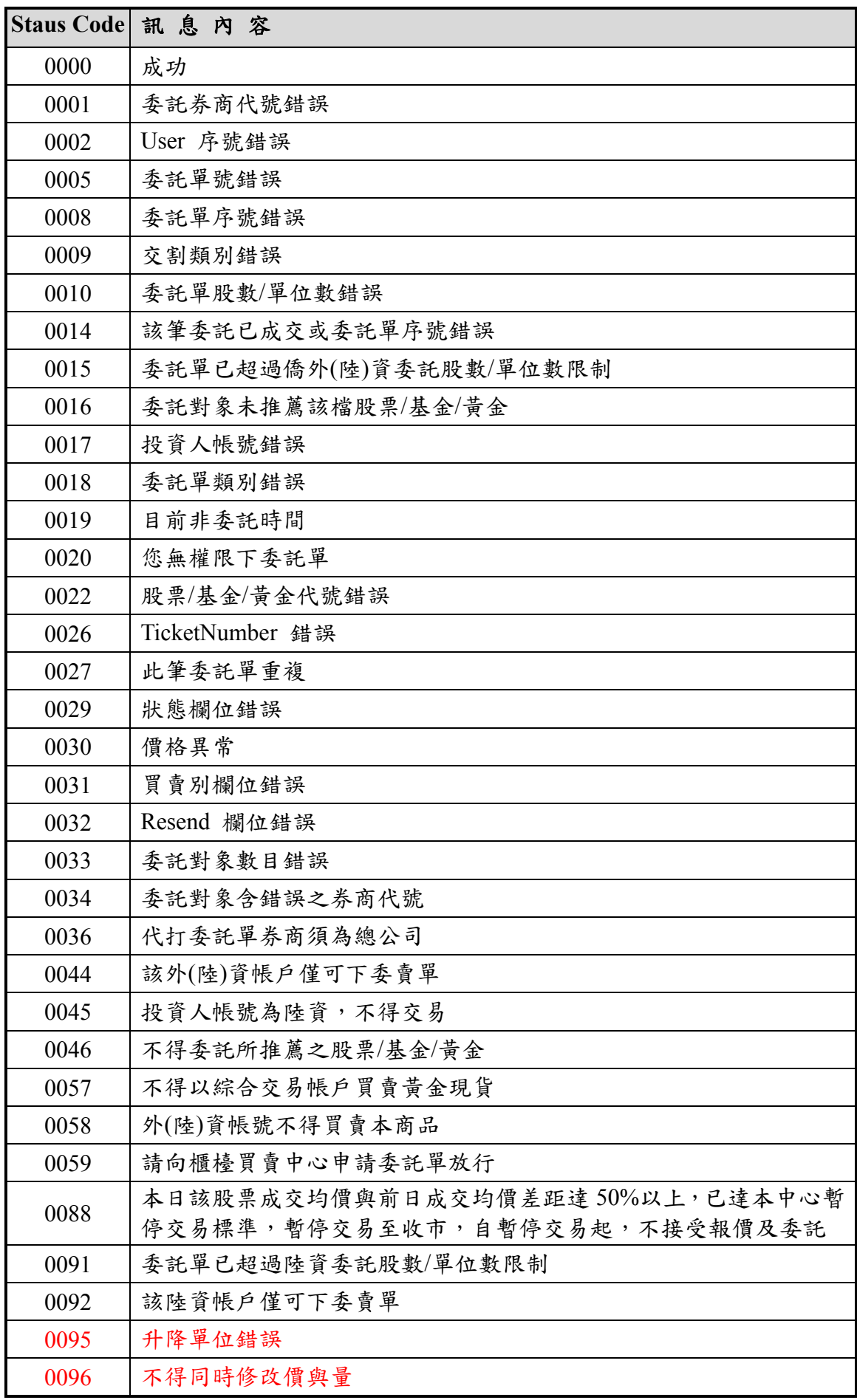

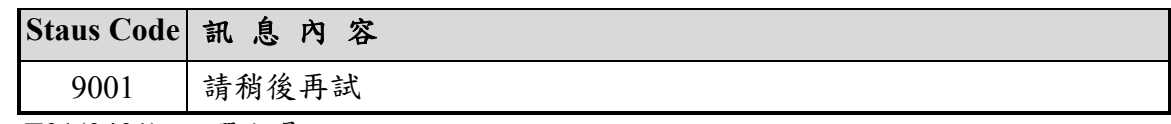

<span id="page-8-0"></span>4. T01(0401) 點選交易

#### 訊息代號 T01(0401), FIX 代號 UT01, 方向 Client→Gateway

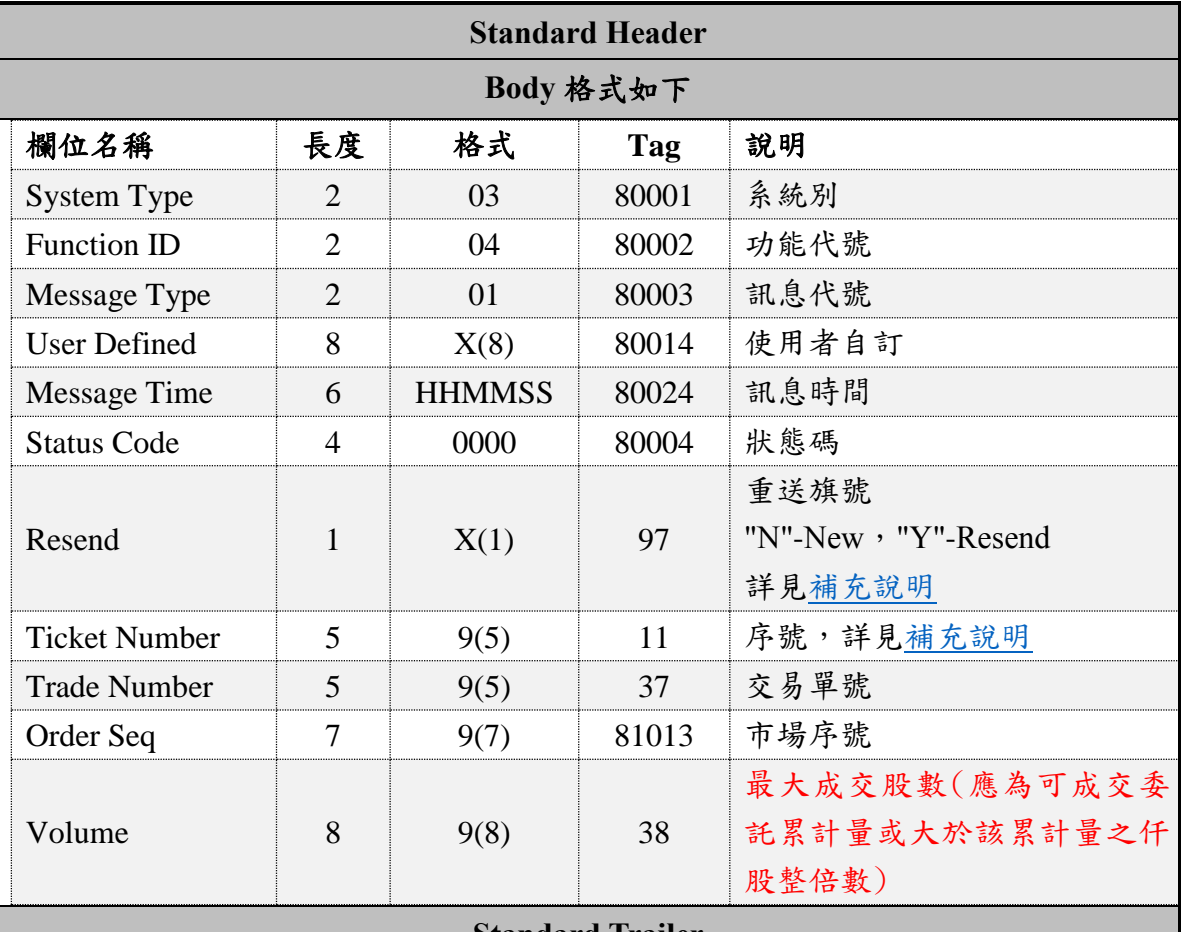

**Standard Trailer**

#### 範例:

8=FIX.4.3<SOH>9=175<SOH>35=UT01<SOH>11=00001<SOH>34=22<SOH>37=00001<SOH >38=00001000<SOH>49=8X0T1111<SOH>52=20161026-10:05:50<SOH>56=emgMsgSvr< SOH>97=N<SOH>80001=03<SOH>80002=04<SOH>80003=01<SOH>80004=0000<SOH>8001 4=00005002<SOH>80024=100550<SOH>81013=0051048<SOH>10=185<SOH>

Volume 欄位說明:

- 1. 若優先序優於所點選委託單之累計(含點選之當筆委託單)委託股數為 *Volumesum*,則 T01 之 Volume 應等於 *Volumesum*,或大於 *Volumesum*之仟股整倍數。假設 *Volumesum* = 2358, Volume 應為 2358、3000、4000、5000 依此類推,然不得為 2000、1000,因 其未大於 2358,亦不得為 2400、3358 等非仟股整倍數。
- 2. 所填具之 Volume 若小於點選價格對應之最低報價數量時,系統會自動為造市商補足 最低報價數量,再予以成交。

#### <span id="page-9-0"></span>5. T02(0402) 點選交易回覆

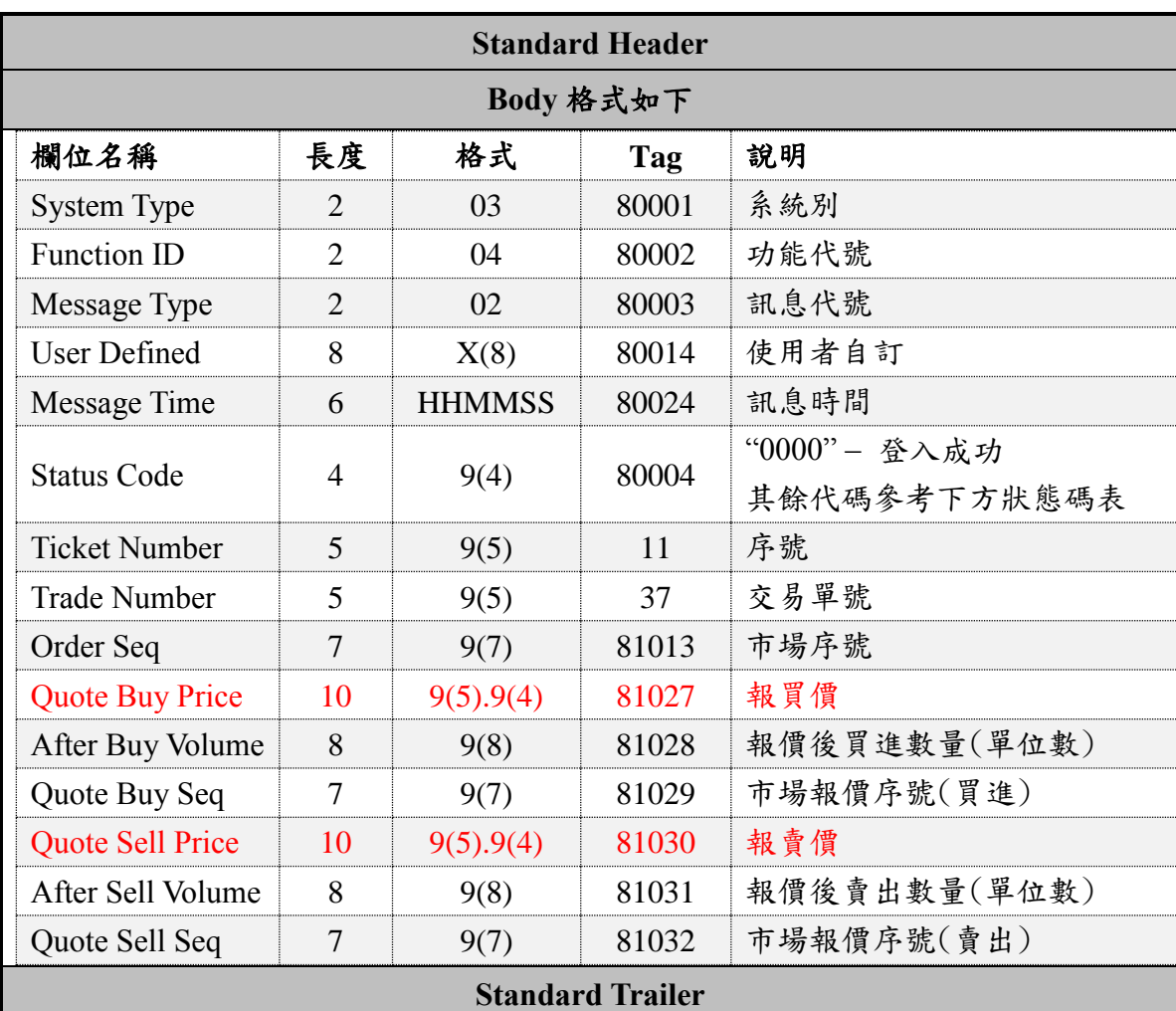

訊息代號 T02(0402), FIX 代號 UT02, 方向 Gateway→Client

註:若 Status Code 不為 0000, Quote Buy Price(報買價)及以下欄位填 0。

範例:

8=FIX.4.3<SOH>9=251<SOH>35=UT02<SOH>49=emgMsgSvr<SOH>56=8X0T1111<SOH>34= 111<SOH>52=20161026-09:57:10<SOH>80001=03<SOH>80002=04<SOH>80003=02<SOH> 80014=00005002<SOH>80024=100550<SOH>80004=0014<SOH>11=00001<SOH>37=00001 <SOH>81013=0051048<SOH>81027=00000.0000<SOH>81028=00000000<SOH>81029=000 0000<SOH>81030=00000.0000<SOH>81031=00000000<SOH>81032=0000000<SOH>10=11 4<SOH>

狀態碼表:

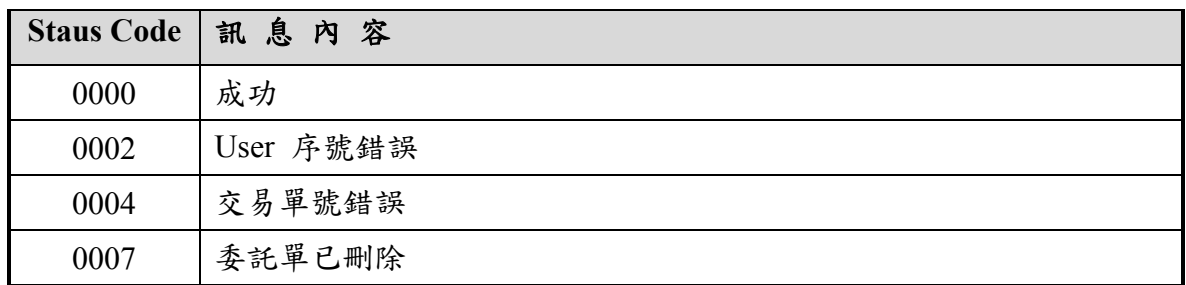

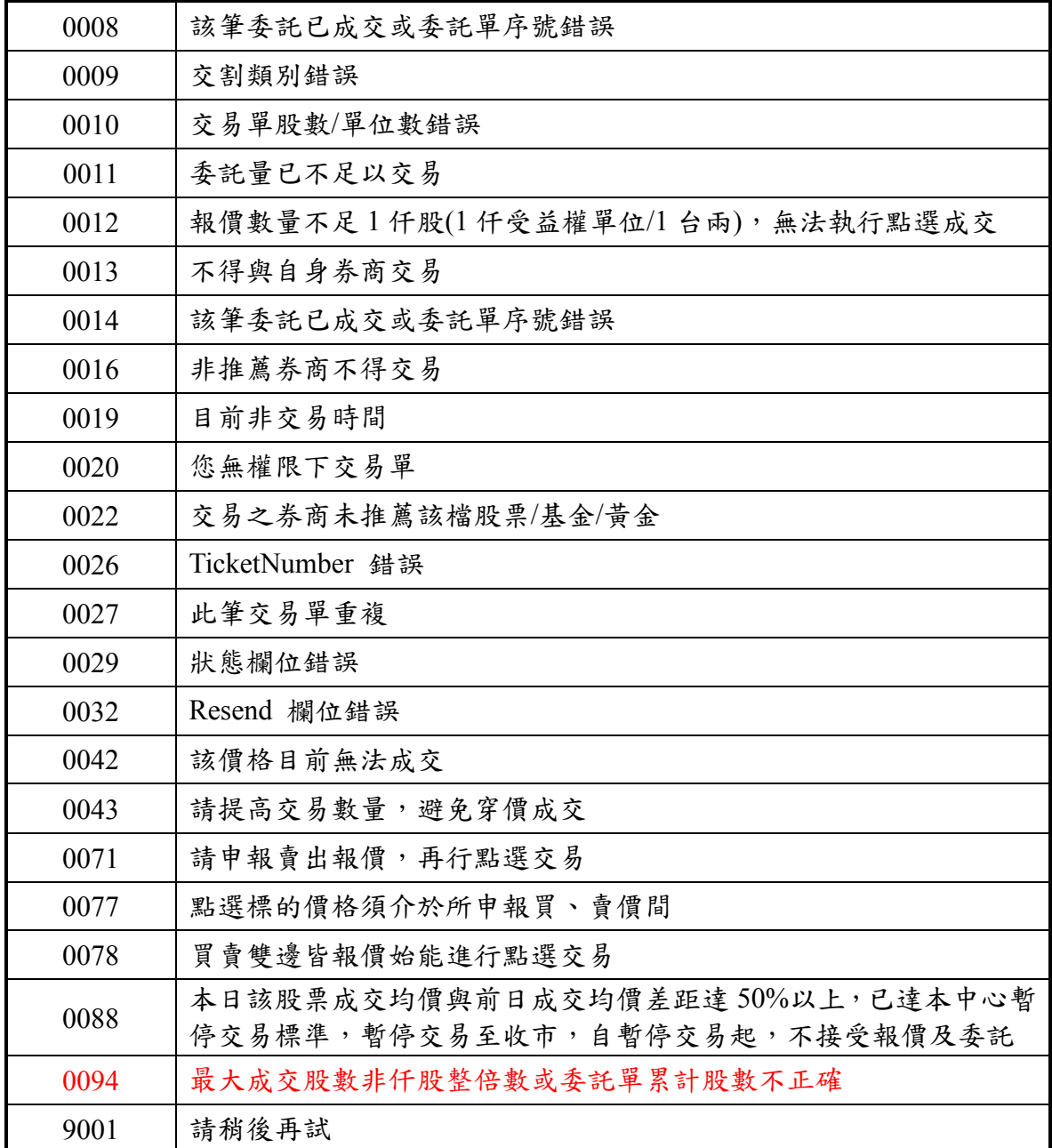

#### <span id="page-11-0"></span>6. T20(0420) 點選交易成交通知

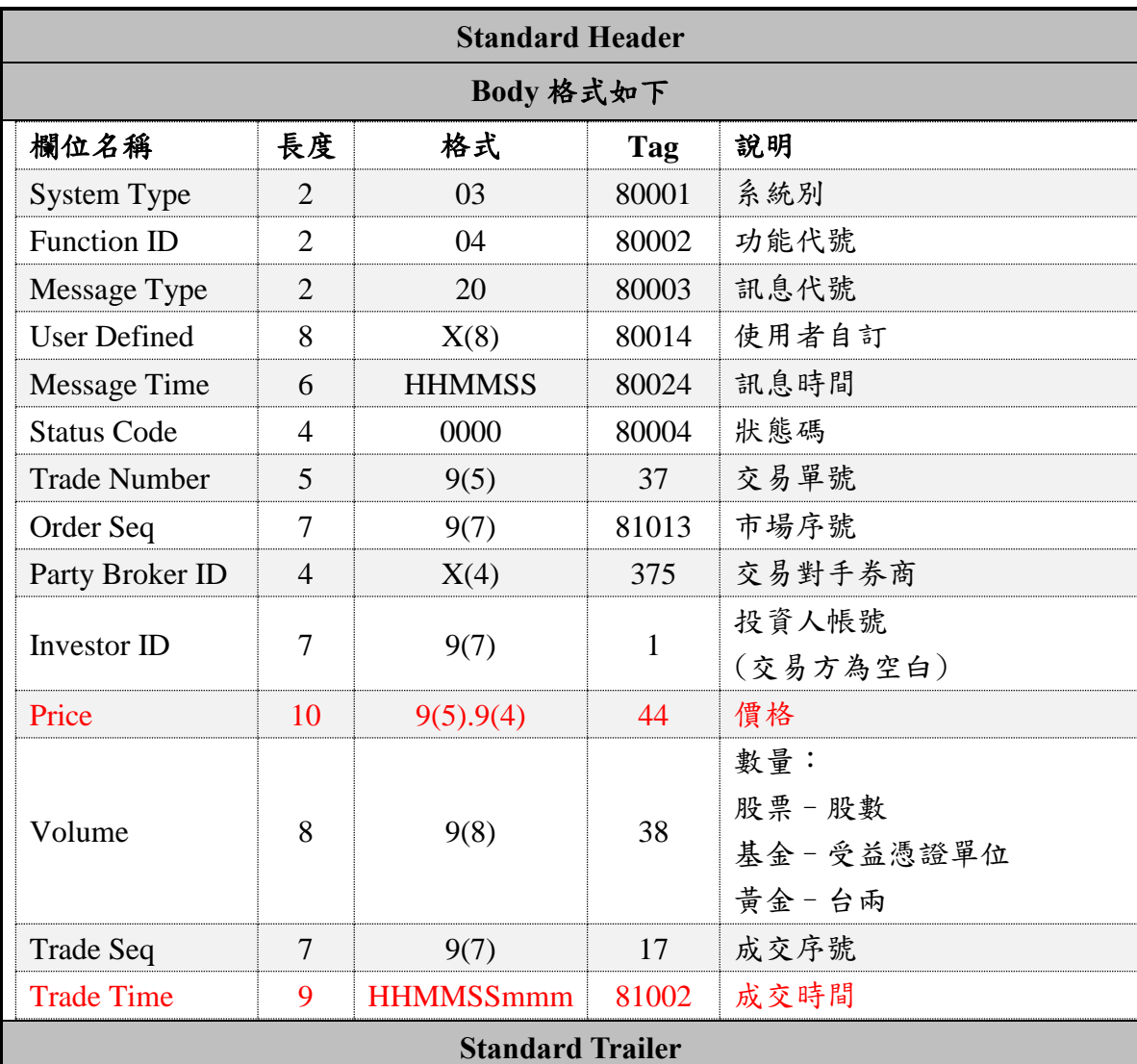

#### 訊息代號 T20(0420), FIX 代號 UT20,方向 Gateway→Client

#### 範例:

8=FIX.4.3<SOH>9=224<SOH>35=UT20<SOH>49=emgMsgSvr<SOH>56=8X0T1111<SOH>34 =241<SOH>52=20161026-10:04:59<SOH>80001=03<SOH>80002=04<SOH>80003=20<SO H>80014=00009001<SOH>80024=100550<SOH>80004=0000<SOH>37=00000<SOH>81013 =0060584<SOH>375=9X0T<SOH>1=0000003<SOH>44=00022.3500<SOH>38=00001000<S OH>17=0000166<SOH>81002=150000000<SOH>10=209<SOH>

## <span id="page-12-0"></span>7. C03(0503) 查詢市場委託單

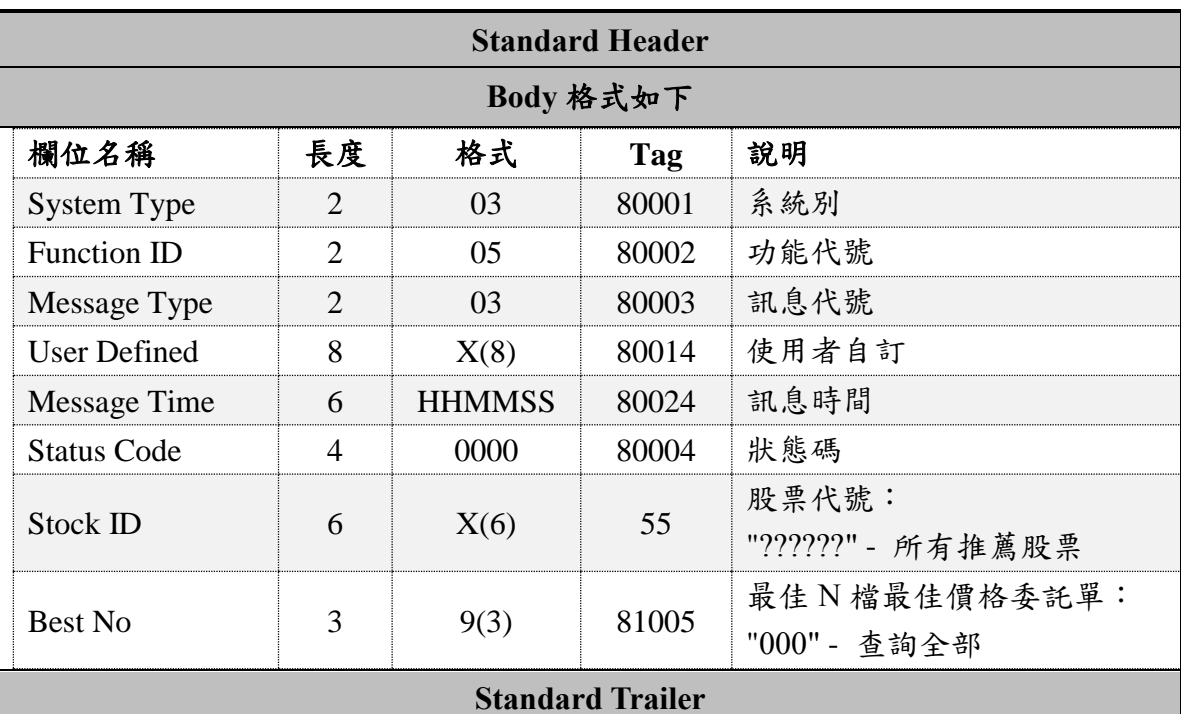

訊息代號 C03(0503), FIX 代號 UC03, 方向 Client→Gateway

範例:

8=FIX.4.3<SOH>9=145<SOH>35=UC03<SOH>34=4<SOH>49=8X0T1111<SOH>52=2016102 6-11:29:31<SOH>55=??????<SOH>56=emgMsgSvr<SOH>80001=03<SOH>80002=05<SOH >80003=03<SOH>80004=0000<SOH>80014=00005001<SOH>80024=100550<SOH>81005= 000<SOH>10=100<SOH>

#### <span id="page-12-1"></span>8. C04(0504) 查詢市場委託單回覆

訊息代號 C04(0504), FIX 代號 UC04, 方向 Gateway→Client

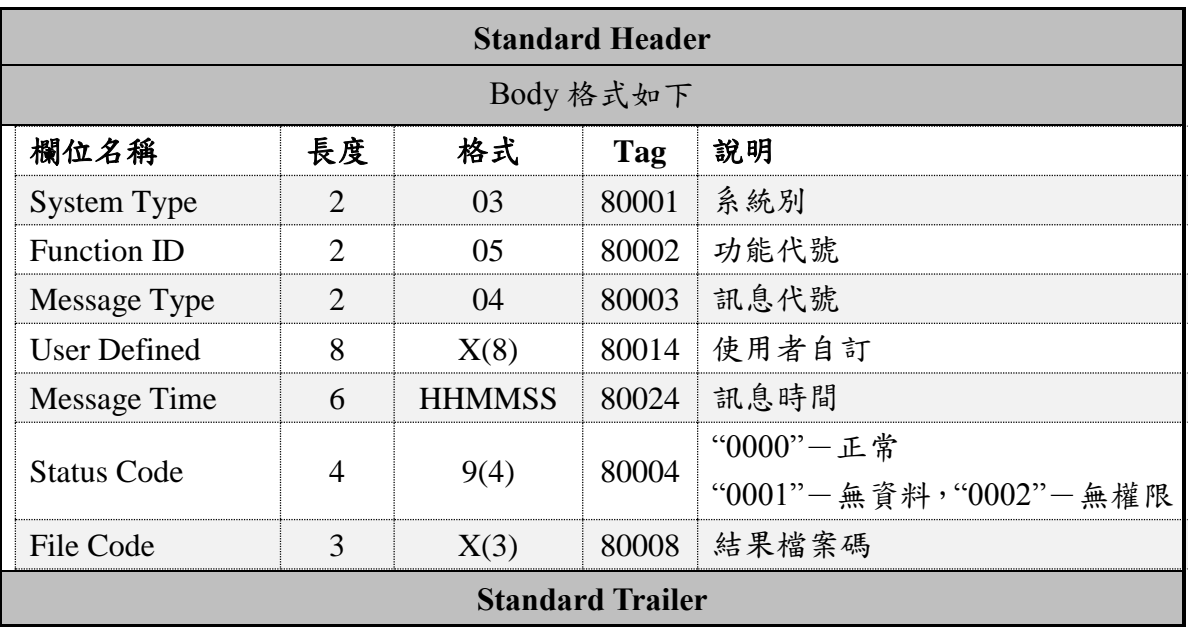

範例:

8=FIX.4.3<SOH>9=135<SOH>35=UC04<SOH>49=emgMsgSvr<SOH>56=8X0T1111<SOH>3 4=5<SOH>52=20161026-10:05:50<SOH>80001=03<SOH>80002=05<SOH>80003=04<SO H>80014=00005001<SOH>80024=100550<SOH>80004=0000<SOH>80008=Q01<SOH>10= 109<SOH>

檔案格式:

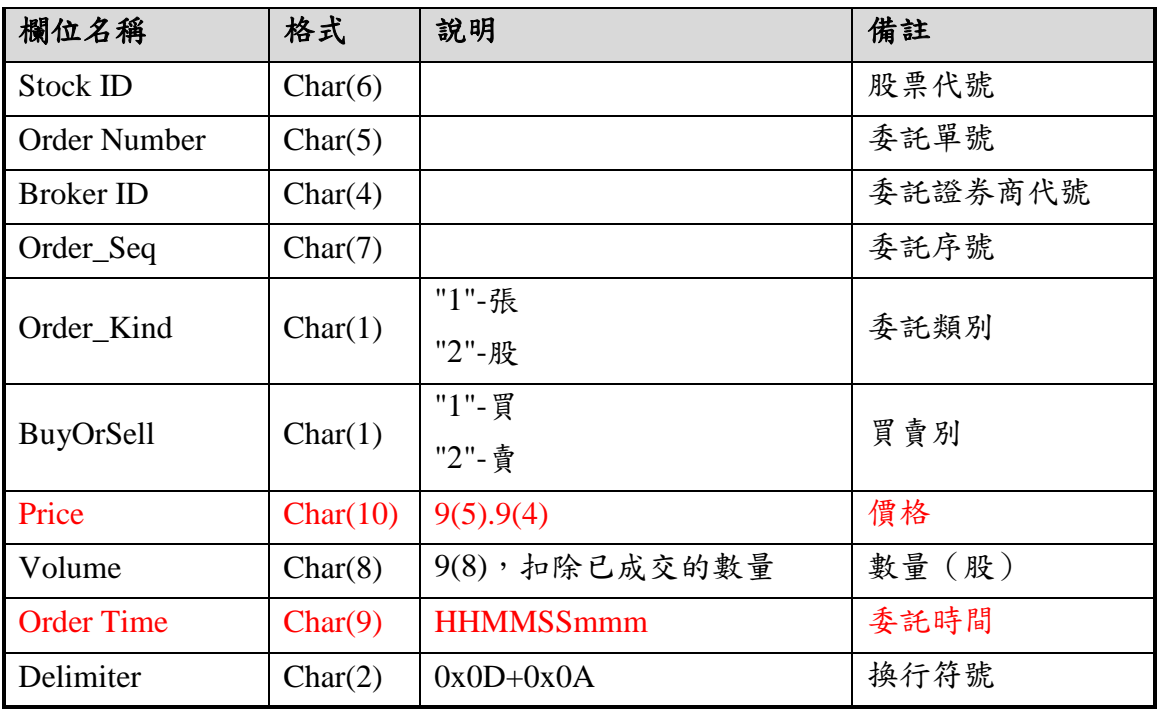

<span id="page-13-0"></span>9. C05(0505) 查詢個人委託單

訊息代號 C05(0505), FIX 代號 UC05,方向 Client→Gateway

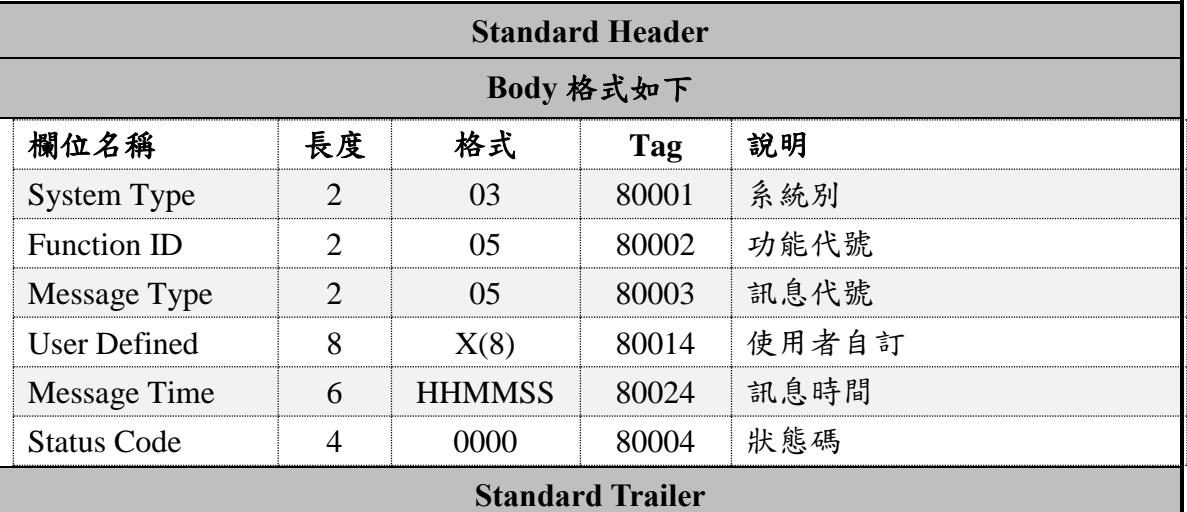

#### 範例:

8=FIX.4.3<SOH>9=126<SOH>35=UC05<SOH>34=45<SOH>49=8X0T1111<SOH>52=201610 26-10:05:50<SOH>56=emgMsgSvr<SOH>80001=03<SOH>80002=05<SOH>80003=05<SOH >80004=0000<SOH>80014=00010001<SOH>80024=100550<SOH>10=176<SOH>

## <span id="page-14-0"></span>10. C06(0506) 查詢個人委託單回覆

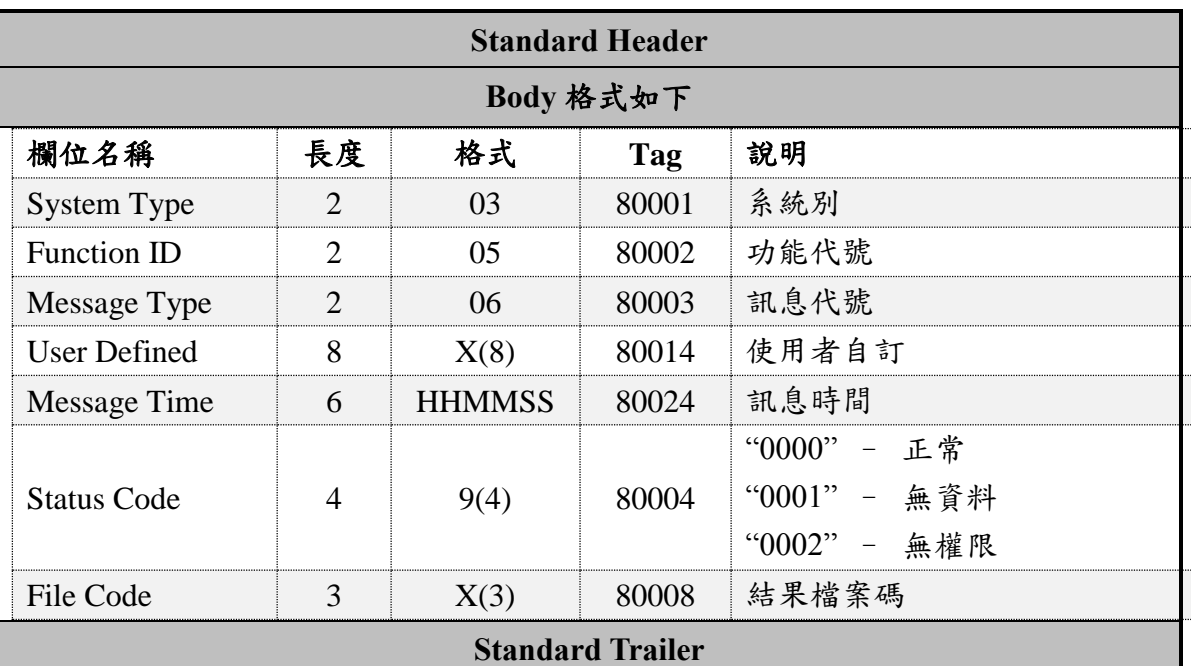

訊息代號 C06(0506), FIX 代號 UC06, 方向 Gateway→Client

範例:

8=FIX.4.3<SOH>9=137<SOH>35=UC06<SOH>49=emgMsgSvr<SOH>56=8X0T1111<SOH>34 =244<SOH>52=20161026-10:05:50<SOH>80001=03<SOH>80002=05<SOH>80003=06<SO H>80014=00010001<SOH>80024=100550<SOH>80004=0000<SOH>80008=Q0G<SOH>10=2 31<SOH>

檔案格式:

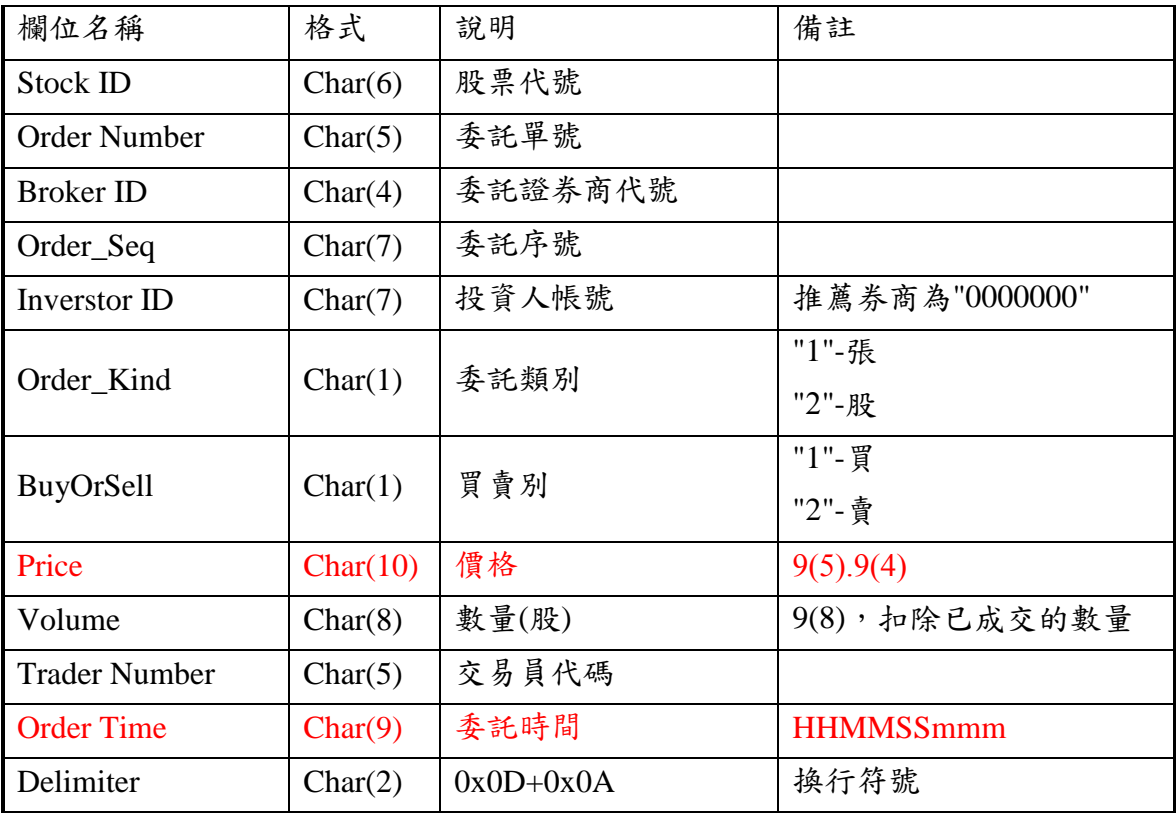

#### <span id="page-15-0"></span>11. C07(0507) 委託異動通知

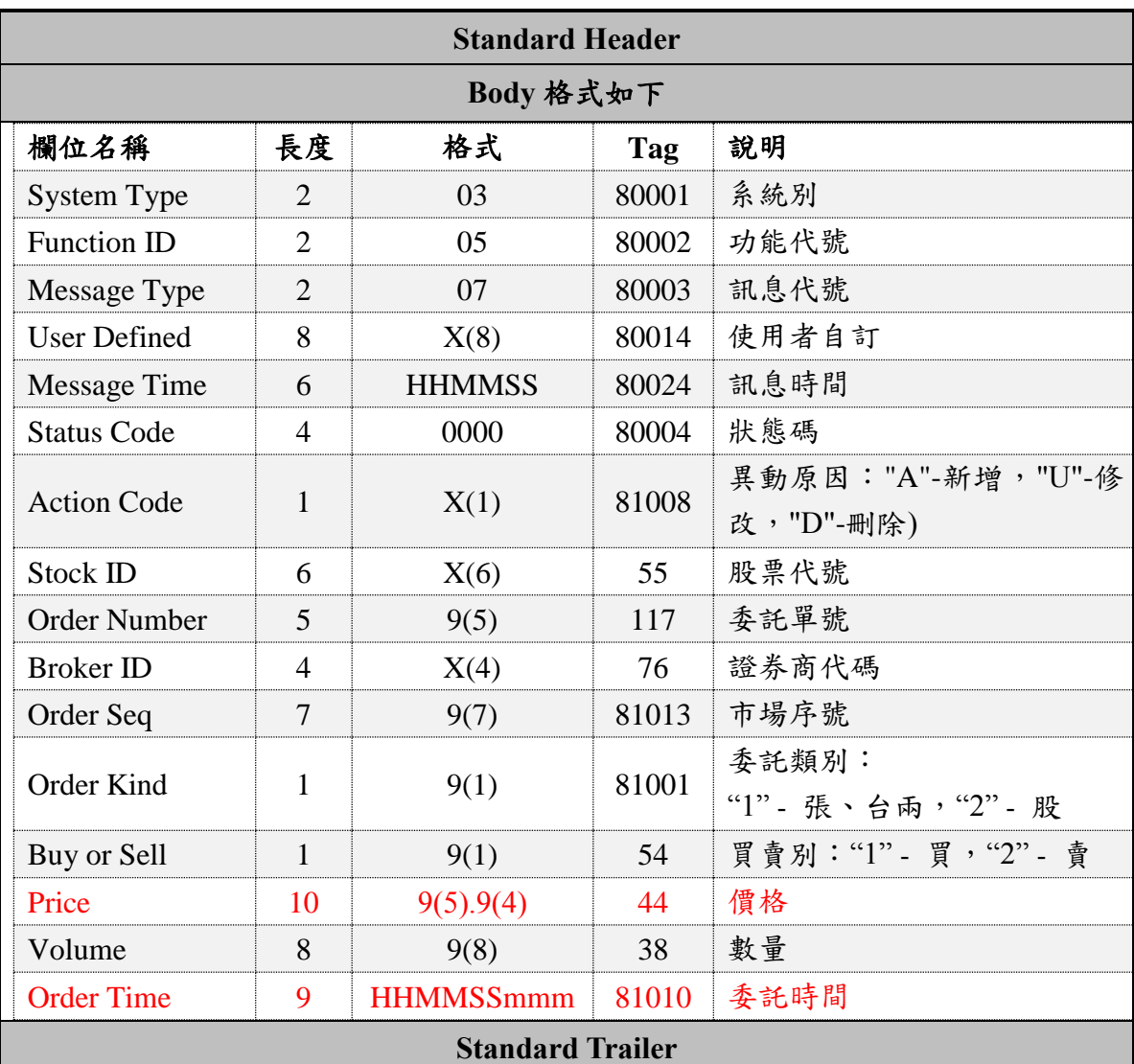

訊息代號 C07(0507), FIX 代號 UC07, 方向 Gateway→Client

範例:

8=FIX.4.3<SOH>9=232<SOH>35=UC07<SOH>49=emgMsgSvr<SOH>56=8X0T1111<SOH>34 =246<SOH>52=20161026-10:05:37<SOH>80001=03<SOH>80002=05<SOH>80003=07<SO H>80014= <SOH>80024=100550<SOH>80004=0000<SOH>81008=D<SOH>55=1260 <SOH>117=00001<SOH>76=8X00<SOH>81013=0060584<SOH>81001=1<SOH>54=1<SOH>4 4=00022.3500<SOH>38=00000000<SOH>81010=150000000<SOH>10=098<SOH>

#### <span id="page-16-0"></span>12. C08(0508) 查詢 Daily Orders 檔案

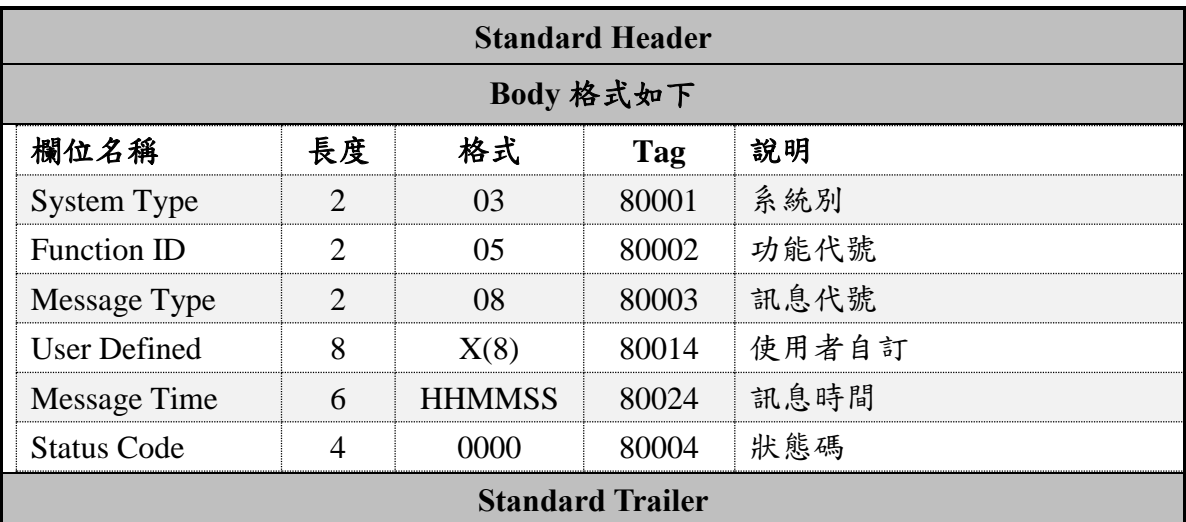

訊息代號 C08, FIX 代號 UC08, 方向 Client→Gateway

範例:

8=FIX.4.3<SOH>9=126<SOH>35=UC08<SOH>34=51<SOH>49=8X0T1111<SOH>52=201610 26-10:05:50<SOH>56=emgMsgSvr<SOH>80001=03<SOH>80002=05<SOH>80003=08<SOH >80004=0000<SOH>80014=00000000<SOH>80024=100550<SOH>10=187<SOH>

### <span id="page-16-1"></span>13. C09(0509) 查詢 Daily Orders 檔案回覆

訊息代號 C09, FIX 代號 UC09, 方向 Gateway→Client

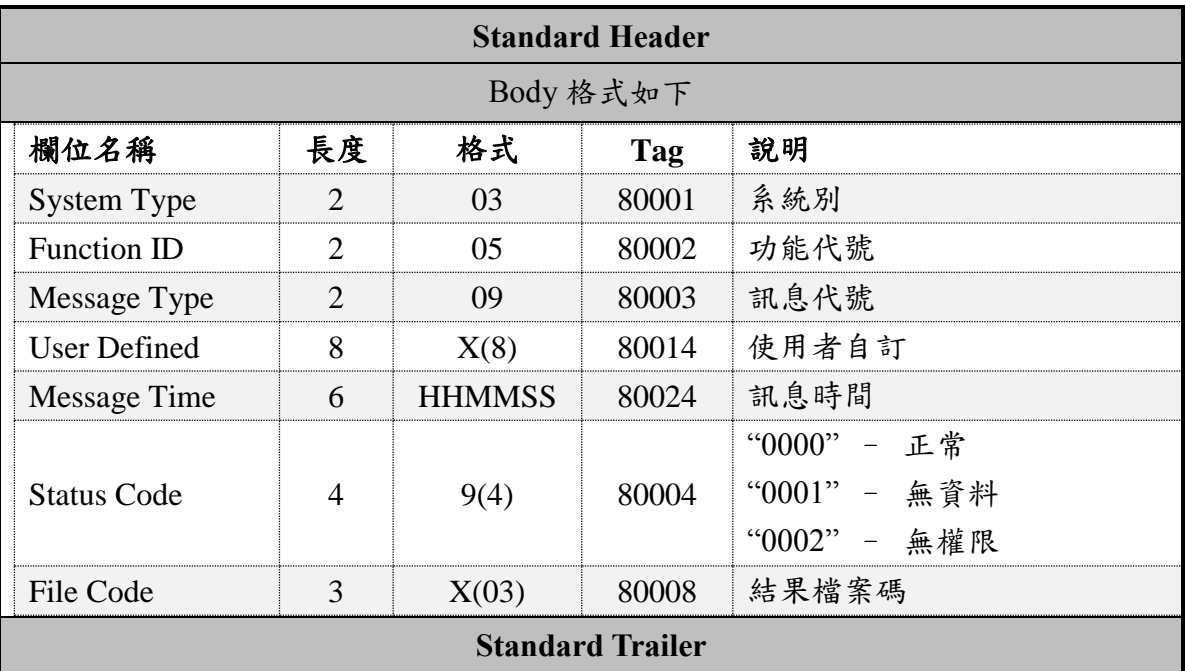

範例:

8=FIX.4.3<SOH>9=137<SOH>35=UC09<SOH>49=emgMsgSvr<SOH>56=8X0T1111<SOH>34 =256<SOH>52=20161026-10:05:50<SOH>80001=03<SOH>80002=05<SOH>80003=09<SO H>80014=00000000<SOH>80024=100550<SOH>80004=0000<SOH>80008=Q0I<SOH>10=2 32<SOH>

檔案格式:

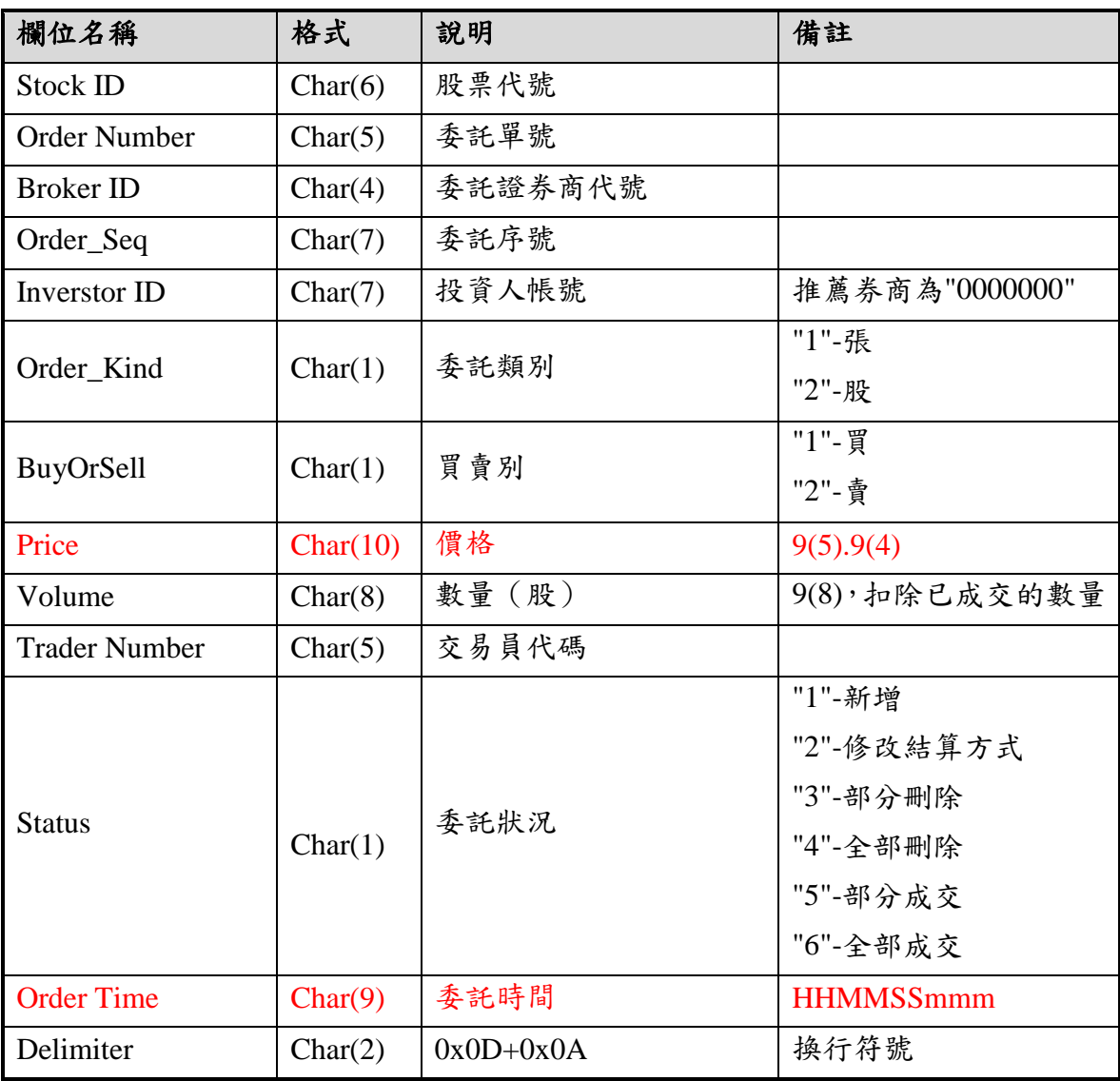

### <span id="page-18-0"></span>14. C10(0510) 查詢委託單歷史

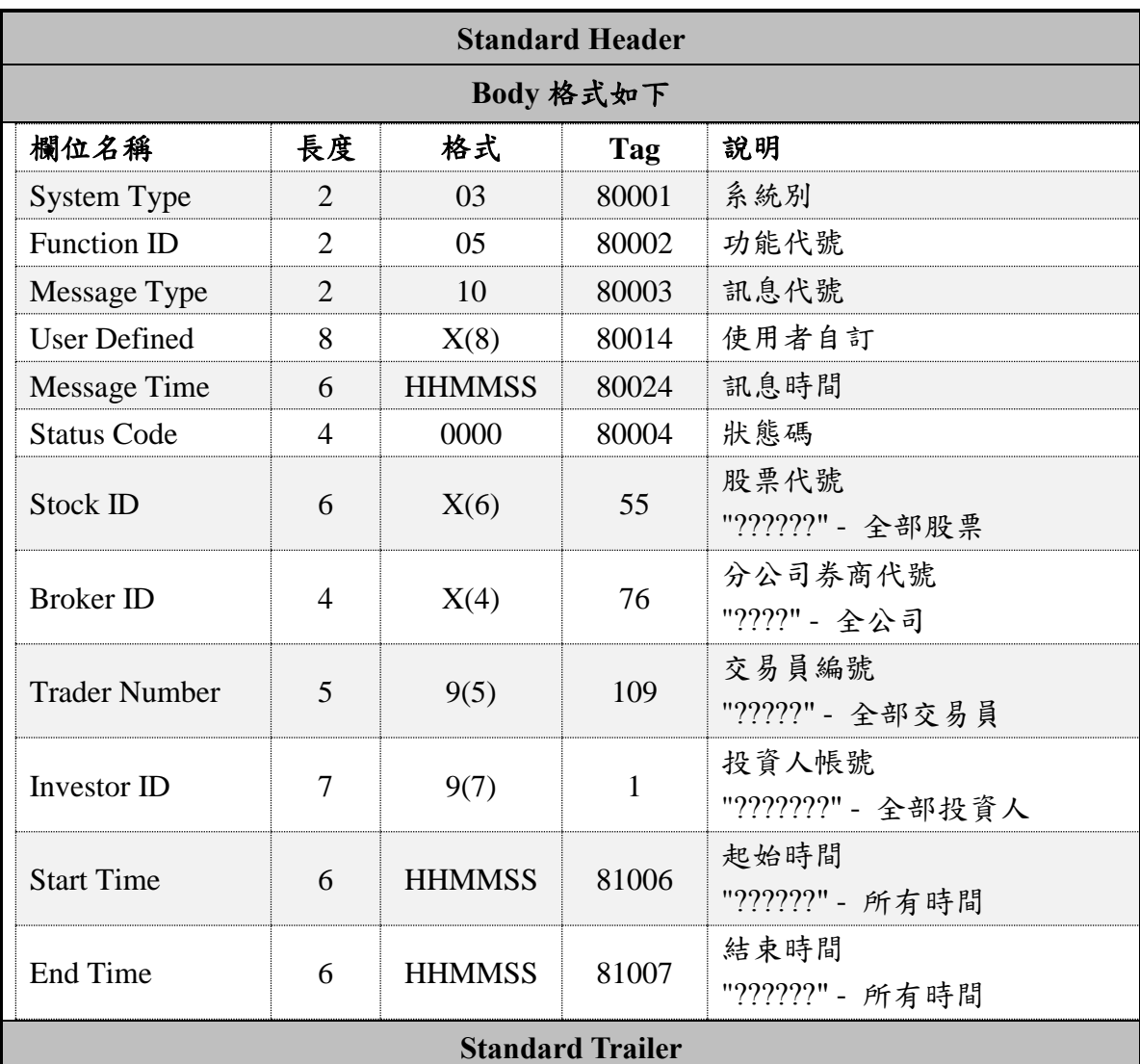

## 訊息代號 C10, FIX 代號 UC10, 方向 Client→Gateway

範例:

8=FIX.4.3<SOH>9=191<SOH>35=UC10<SOH>1=???????<SOH>34=129<SOH>49=8X0T119 1<SOH>52=20161006-10:05:50<SOH>55=??????<SOH>56=emgMsgSvr<SOH>76=????<S OH>109=?????<SOH>80001=03<SOH>80002=05<SOH>80003=10<SOH>80004=0000<SOH> 80014=00011001<SOH>80024=100550<SOH>81006=??????<SOH>81007=??????<SOH>1 0=103<SOH>

## <span id="page-19-0"></span>15. C11(0511) 查詢委託單歷史回覆

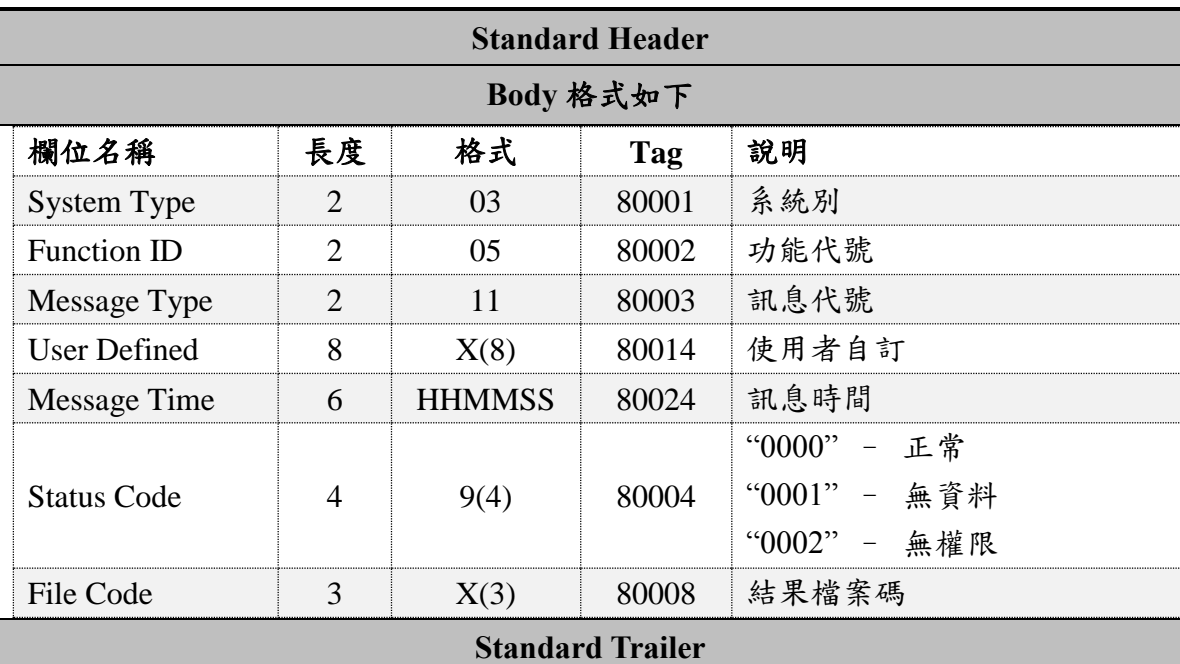

### 訊息代號 C11, FIX 代號 UC11, 方向 Gateway→Client

範例:

8=FIX.4.3<SOH>9=137<SOH>35=UC11<SOH>49=emgMsgSvr<SOH>56=8X0T1191<SOH>34 =278<SOH>52=20161006-10:05:50<SOH>80001=03<SOH>80002=05<SOH>80003=11<SO H>80014=00011001<SOH>80024=100550<SOH>80004=0000<SOH>80008=Q5q<SOH>10=0 41<SOH>

檔案格式:

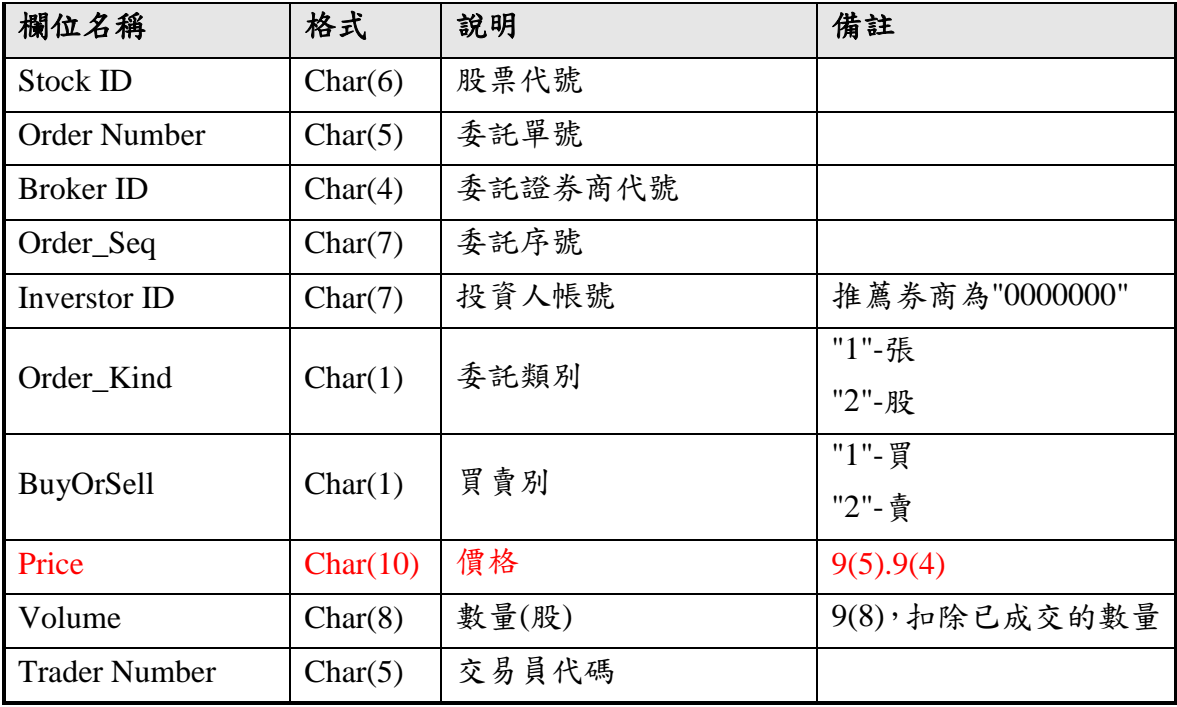

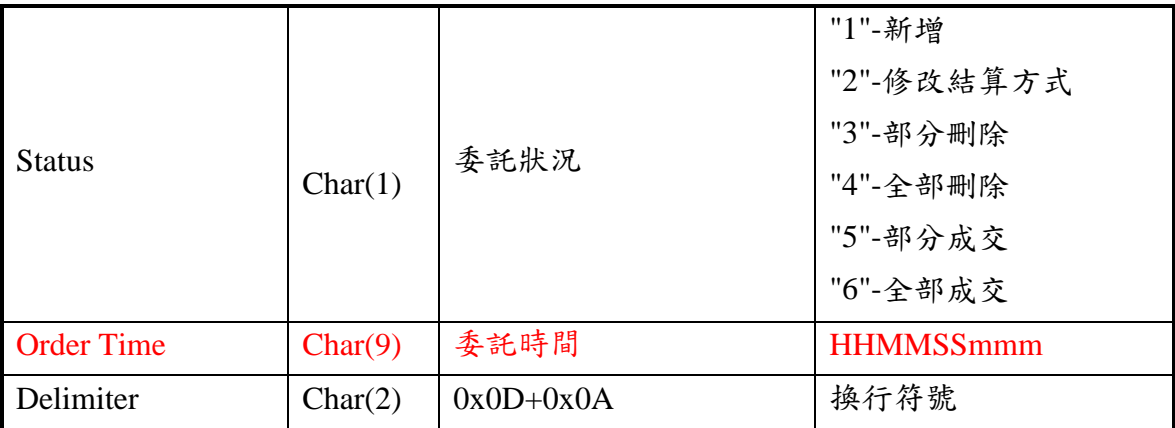

<span id="page-20-0"></span>16. C13(0513) 查詢推薦券商單一股票報價

訊息代號 C13, FIX 代號 UC13,方向 Client→Gateway

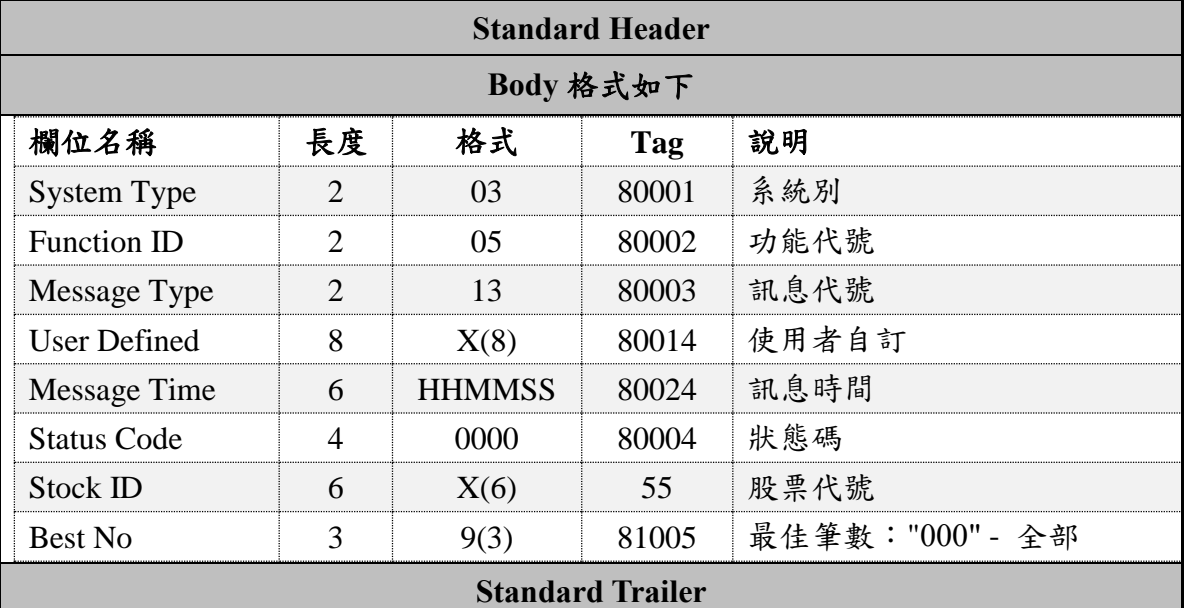

範例:

8=FIX.4.3<SOH>9=147<SOH>35=UC13<SOH>34=184<SOH>49=8X0T1191<SOH>52=20161 006-10:05:50<SOH>55=6272

<SOH>56=emgMsgSvr<SOH>80001=03<SOH>80002=05<SOH>80003=13<SOH>80004=0000 <SOH>80014=00012004<SOH>80024=100550<SOH>81005=000<SOH>10=107<SOH>

## <span id="page-21-0"></span>17. C14(0514) 查詢推薦券商單一股票報價回覆

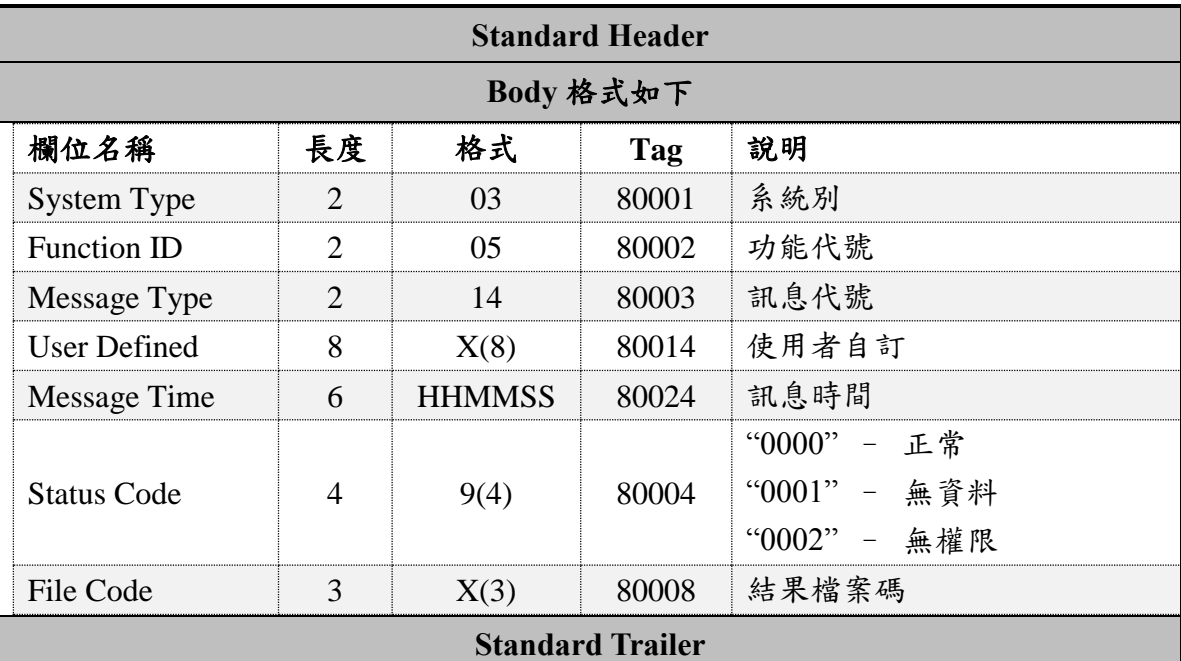

#### 訊息代號 C14, FIX 代號 UC14, 方向 Gateway→Client

範例:

8=FIX.4.3<SOH>9=137<SOH>35=UC14<SOH>49=emgMsgSvr<SOH>56=8X0T1191<SOH>34 =401<SOH>52=20161006-10:05:50<SOH>80001=03<SOH>80002=05<SOH>80003=14<SO H>80014=00012004<SOH>80024=100550<SOH>80004=0000<SOH>80008=Q62<SOH>10=2 17<SOH>

檔案格式:

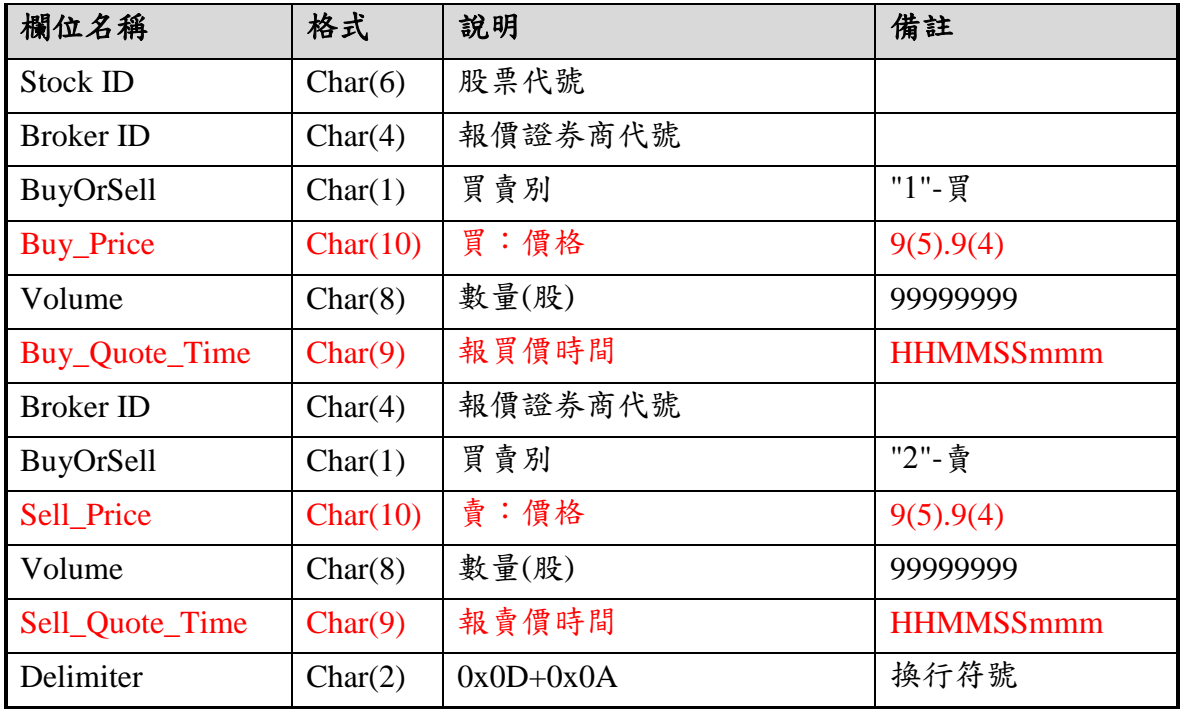

#### <span id="page-22-0"></span>18. C15(0515) 本身報價查詢

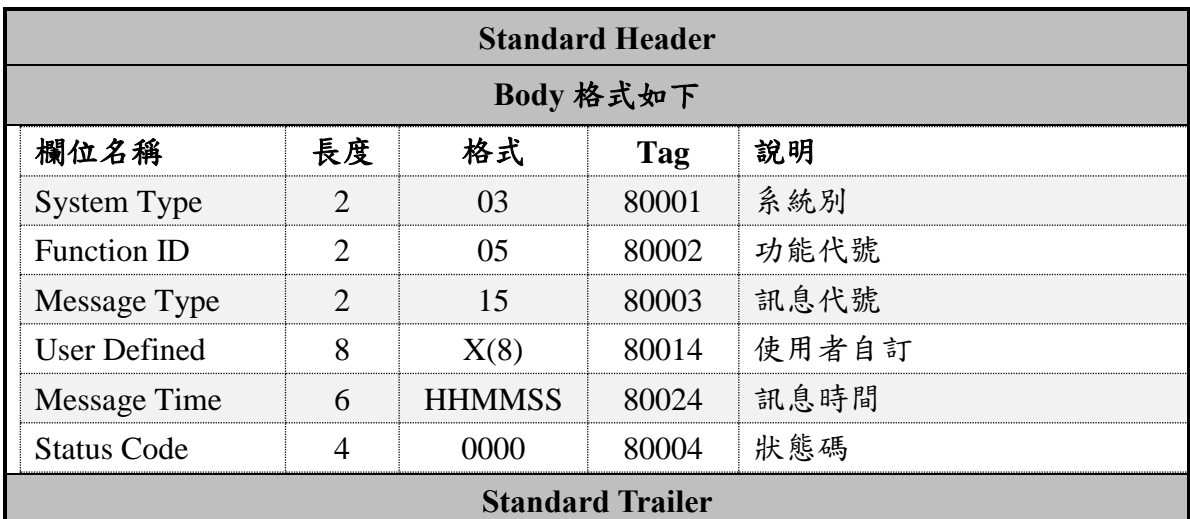

訊息代號 C15, FIX 代號 UC15, 方向 Client→Gateway

範例:

8=FIX.4.3<SOH>9=125<SOH>35=UC15<SOH>34=3<SOH>49=8X0T1111<SOH>52=2016102 6-10:05:50<SOH>56=emgMsgSvr<SOH>80001=03<SOH>80002=05<SOH>80003=15<SOH> 80004=0000<SOH>80014=00004001<SOH>80024=100550<SOH>10=120<SOH>

#### <span id="page-22-1"></span>19. C16(0516) 報價查詢回覆

訊息代號 C16, FIX 代號 UC16, 方向 Gateway→Client

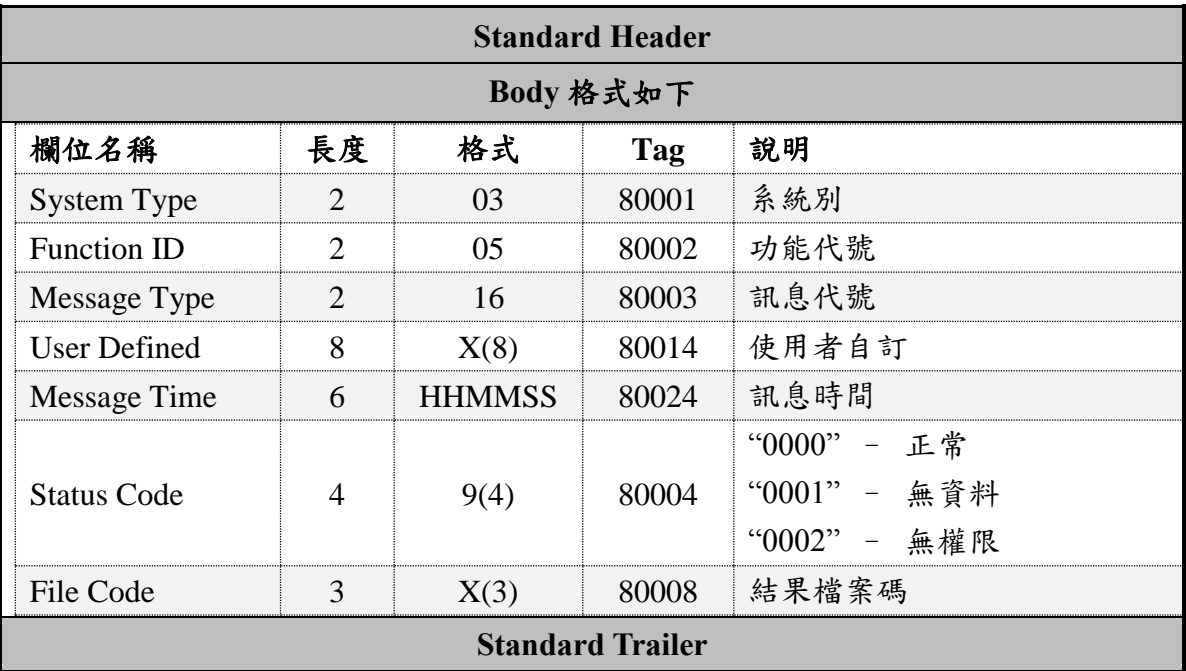

範例:

8=FIX.4.3<SOH>9=135<SOH>35=UC16<SOH>49=emgMsgSvr<SOH>56=8X0T1111<SOH>34 =4<SOH>52=20161026-10:05:50<SOH>80001=03<SOH>80002=05<SOH>80003=16<SOH> 80014=00004001<SOH>80024=100550<SOH>80004=0000<SOH>80008=Q00<SOH>10=112 <SOH>

檔案格式:

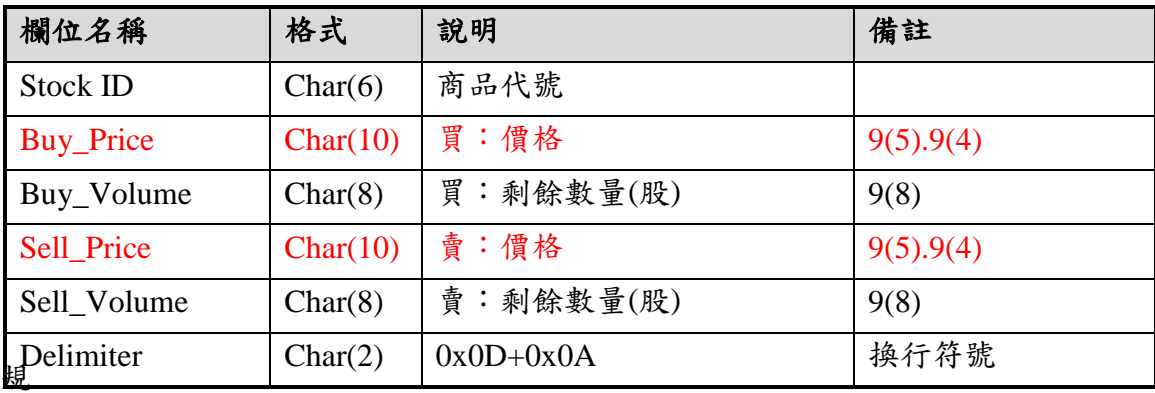

規則說明:

一、該檔商品當日不曾報買(賣)

- 1. 登錄掛牌當日:回傳之資料價格、數量皆為 0。
- 2. 興櫃股票除權息交易開始日:回傳之資料價格、數量皆為 0。
- 3. 興櫃股票減資或暫停交易,恢復交易後第一天:回傳之資料價格、數量皆為  $0<sup>°</sup>$
- 4. 開放式基金受益憑證暫停交易,恢復交易後第一天:回傳之資料價格、數量 皆為 0。
- 5. 非以上情況時:回傳前一營業日最後一筆報買(賣)價格,數量為 0。

二、該檔商品當日曾經報買(賣)

- 1. 若當時存在有效報價,則回傳當日最後一筆報買(賣)之價格、數量。
- 2. 若當時不存在有效報價,則回傳當日最後一筆報買(賣)之價格,數量為 0。

### <span id="page-24-0"></span>20. C17(0517) 推薦券商報價異動通知

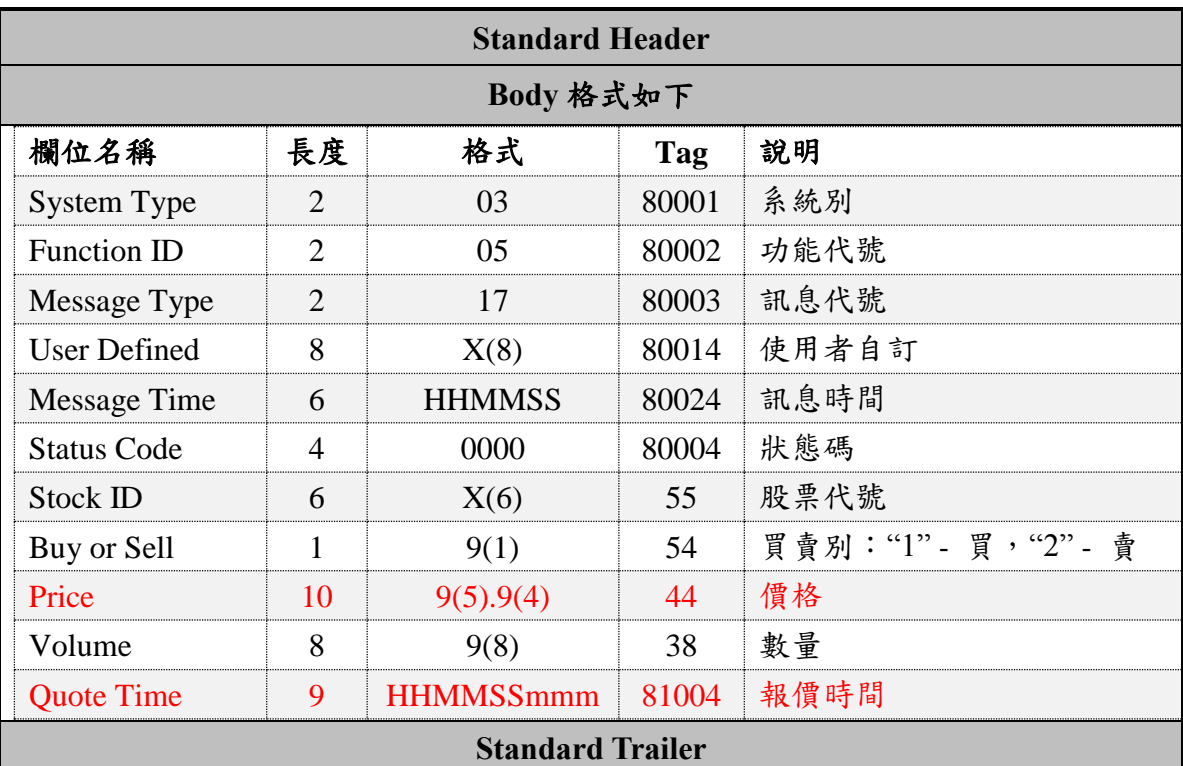

訊息代號 C17, FIX 代號 UC17, 方向 Gateway→Client

範例:

8=FIX.4.3<SOH>9=183<SOH>35=UC17<SOH>49=emgMsgSvr<SOH>56=8X0T1111<SOH>34 =19<SOH>52=20161026-09:55:26<SOH>80001=03<SOH>80002=05<SOH>80003=17<SOH >80014= <SOH>80024=100550<SOH>80004=0000<SOH>55=1260 <SOH>54=2<SOH>44=00022.3500<SOH>38=00005000<SOH>81004=150000000<SOH>10= 099<SOH>

#### <span id="page-25-0"></span>21. C22(0522) 查詢成交資料

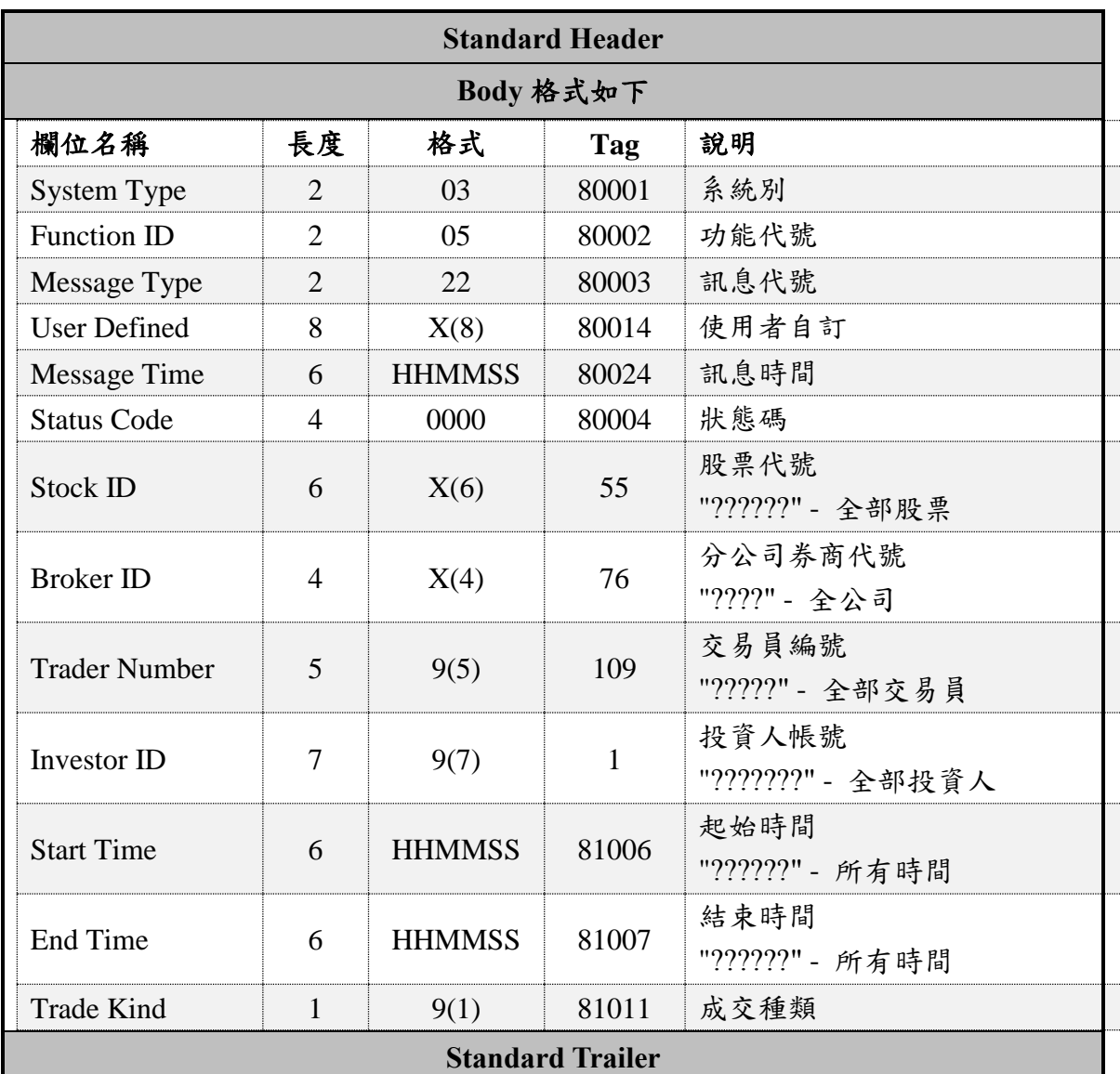

#### 訊息代號 C22, FIX 代號 UC22, 方向 Client→Gateway

註: Trade Kind <81011>: 成交種類("?"-全部, "1"-點選成交, "2"-成交申報(非中介交易), "4"-報價驅動,"5"-委託驅動,"6"-成交申報(中介交易)for 興櫃&基金,"7"-成交申報(經 紀商錯帳) for 興櫃&基金,"8"-成交申報(與其他推薦券商議價) for 興櫃&基金,"9"- 成交申報(與即將加入自營商議價) for 興櫃&基金, "Z"-成交申報(其他經本中心核准事 由) only for 興櫃。)

範例:

8=FIX.4.3<SOH>9=197<SOH>35=UC22<SOH>1=???????<SOH>34=6<SOH>49=8X0T1111< SOH>52=20161026-10:05:50<SOH>55=??????<SOH>56=emgMsgSvr<SOH>76=8X0T<SOH >109=07006<SOH>80001=03<SOH>80002=05<SOH>80003=22<SOH>80004=0000<SOH>80 014=00008001<SOH>80024=100550<SOH>81006=??????<SOH>81007=??????<SOH>810 11=?<SOH>10=091<SOH>

## <span id="page-26-0"></span>22. C23(0523) 查詢成交資料回覆

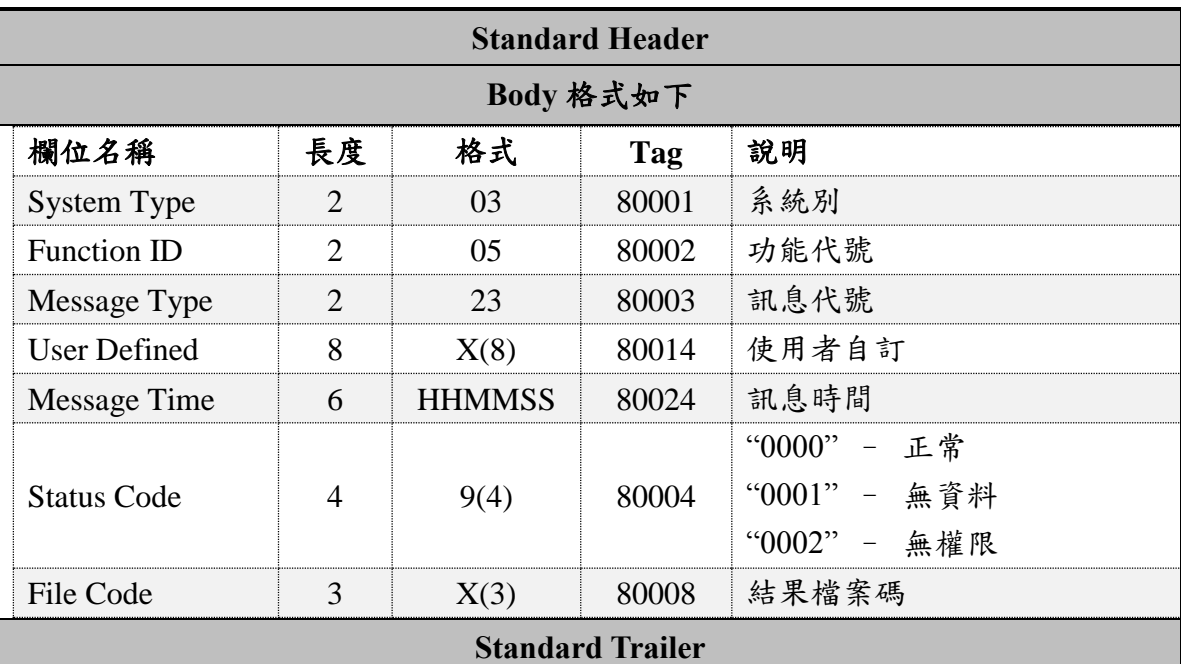

訊息代號 C23, FIX 代號 UC23,方向 Gateway→Client

範例:

8=FIX.4.3<SOH>9=135<SOH>35=UC23<SOH>49=emgMsgSvr<SOH>56=8X0T1111<SOH>34 =7<SOH>52=20161026-10:05:50<SOH>80001=03<SOH>80002=05<SOH>80003=23<SOH> 80014=00008001<SOH>80024=100550 <SOH>80004=0001<SOH>80008=035<SOH>10=232<SOH>

檔案格式:

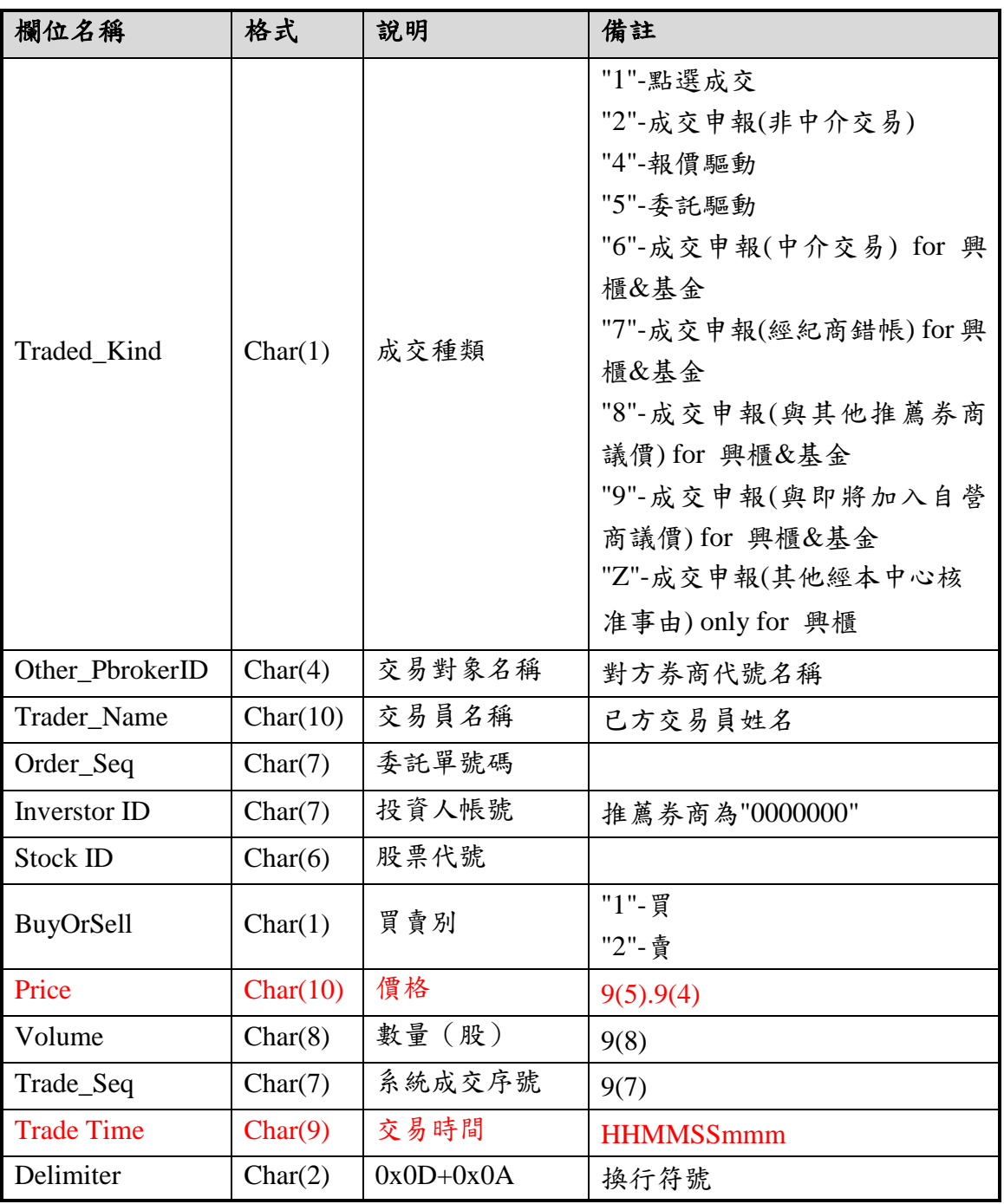

#### <span id="page-28-0"></span>23. C24(0524) 成交通知

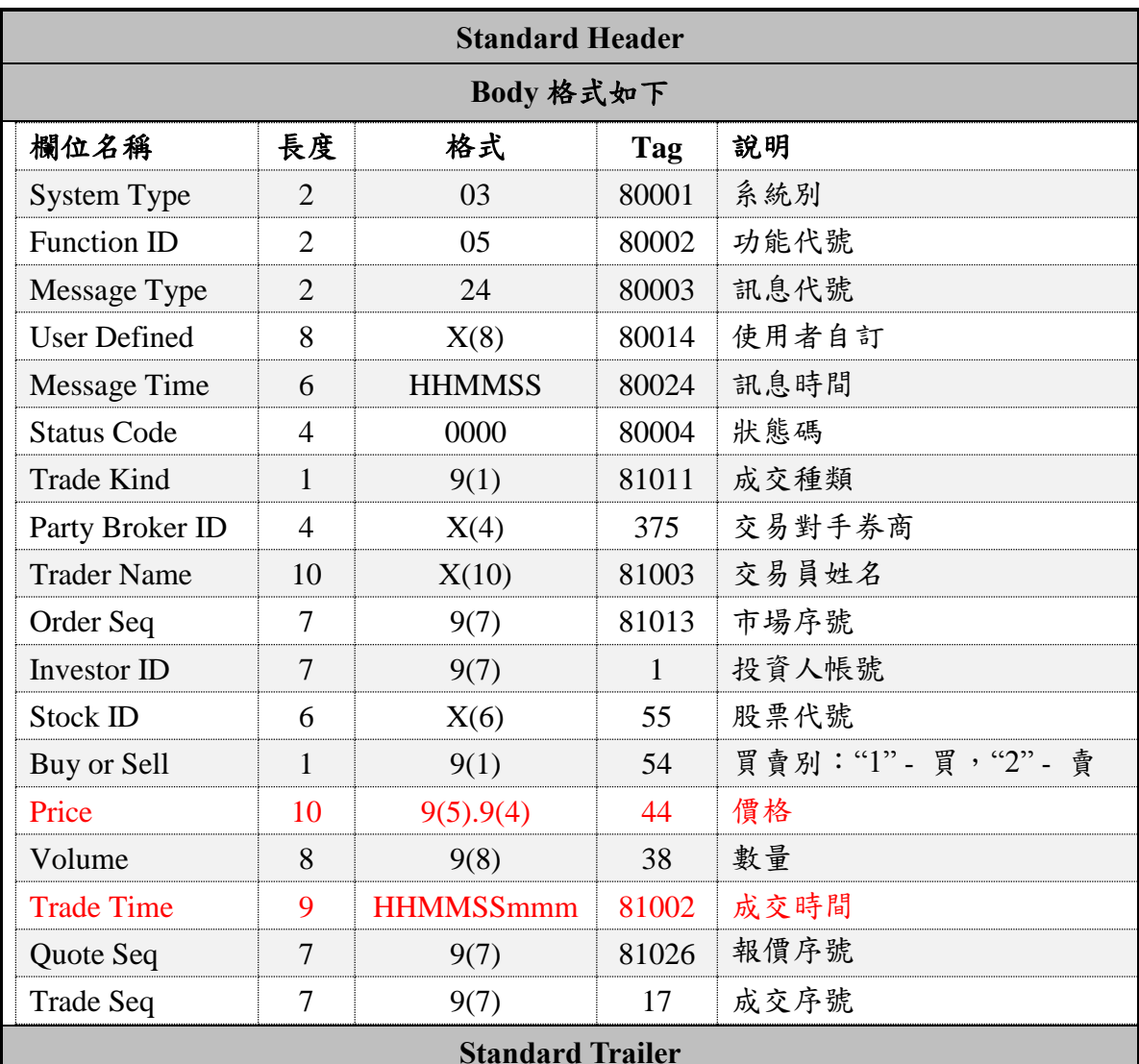

訊息代號 C24, FIX 代號 UC24, 方向 Gateway→Client

註: Trade Kind <81011>: 成交種類("?"-全部, "1"-點選成交, "2"-成交申報(非中介交易), "4"-報價驅動,"5"-委託驅動,"6"-成交申報(中介交易)for 興櫃&基金,"7"-成交申報(經 紀商錯帳) for 興櫃&基金,"8"-成交申報(與其他推薦券商議價) for 興櫃&基金,"9"- 成交申報(與即將加入自營商議價) for 興櫃&基金, "Z"-成交申報(其他經本中心核准事 由) only for 興櫃。)

範例:

8=FIX.4.3<SOH>9=269<SOH>35=UC24<SOH>49=emgMsgSvr<SOH>56=8X0T1111<SOH>34 =242<SOH>52=20161026-10:05:00<SOH>80001=03<SOH>80002=05<SOH>80003=24<SO H>80014= <SOH>80024=100550<SOH>80004=0000<SOH>81011=5<SOH>375=9X0T<SOH>81003=公司 主管 <SOH>81013=0060584<SOH>1=0000003<SOH>55=1260 <SOH>54=1<SOH>44=00022.3500<SOH>38=00001000<SOH>81002=150000000<SOH>810 26=0000013<SOH>17=0000166<SOH>10=139<SOH>

#### <span id="page-29-0"></span>24. C28(0528) 查詢 Daily Trade 成交資料

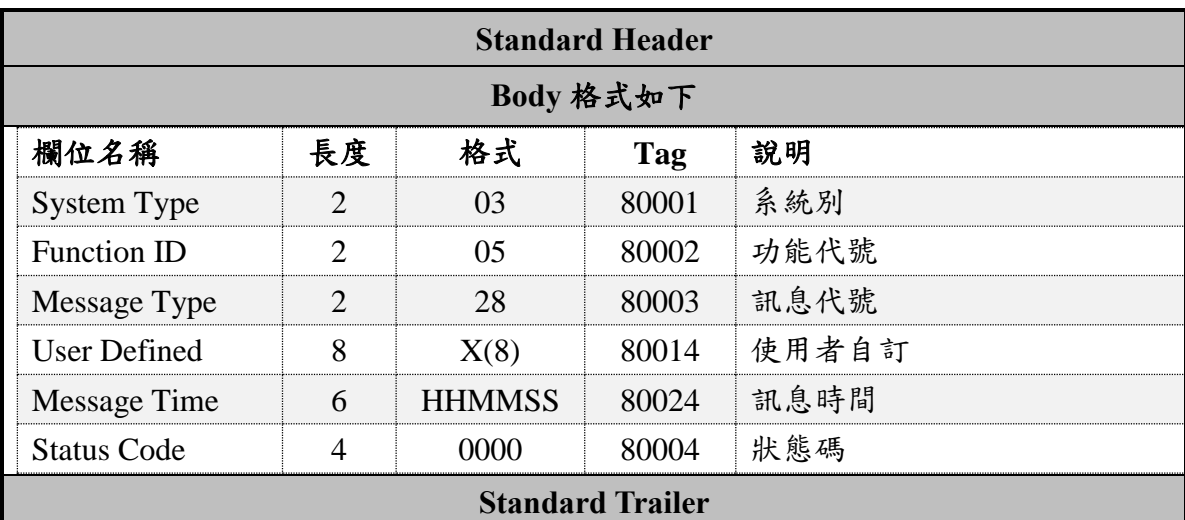

訊息代號 C28, FIX 代號 UC28, 方向 Client→Gateway

範例:

8=FIX.4.3<SOH>9=126<SOH>35=UC28<SOH>34=17<SOH>49=8X0T1111<SOH>52=201610 26-11:32:31<SOH>56=emgMsgSvr<SOH>80001=03<SOH>80002=05<SOH>80003=28<SOH >80004=0000<SOH>80014=00000000<SOH>80024=100550<SOH>10=165<SOH>

<span id="page-29-1"></span>25. C29(0529) 查詢 Daily Trade 成交資料回覆

訊息代號 C29, FIX 代號 UC29, 方向 Gateway→Client

![](_page_29_Picture_302.jpeg)

範例:

8=FIX.4.3<SOH>9=136<SOH>35=UC29<SOH>49=emgMsgSvr<SOH>56=8X0T1111<SOH>34 =27<SOH>52=20161026-10:05:50<SOH>80001=03<SOH>80002=05<SOH>80003=29<SOH >80014=00000000<SOH>80024=100550 <SOH>80004=0001<SOH>80008=038<SOH>10=027<SOH>

檔案格式:

![](_page_30_Picture_252.jpeg)

#### <span id="page-31-0"></span>26. C31(0531) 查詢股票行情

![](_page_31_Picture_313.jpeg)

訊息代號 C31, FIX 代號 UC31, 方向 Client→Gateway

範例:

8=FIX.4.3<SOH>9=170<SOH>35=UC31<SOH>34=22<SOH>49=8X0T1111<SOH>52=201610 26-10:05:50<SOH>56=emgMsgSvr<SOH>80001=03<SOH>80002=05<SOH>80003=31<SOH >80004=0000<SOH>80014=00012001<SOH>80024=100550<SOH>81012=03<SOH>73=3<S OH>55=1268 <SOH>55=1585 <SOH>55=1594 <SOH>10=071<SOH>

#### <span id="page-31-1"></span>27. C32(0532) 查詢行情回覆

訊息代號 C32, FIX 代號 UC32, 方向 Gateway→Client

![](_page_31_Picture_314.jpeg)

範例:

8=FIX.4.3<SOH>9=136<SOH>35=UC32<SOH>49=emgMsgSvr<SOH>56=8X0T1111<SOH>34 =38<SOH>52=20161026-10:05:50<SOH>80001=03<SOH>80002=05<SOH>80003=32<SOH >80014=00012001<SOH>80024=100550<SOH>80004=0000<SOH>80008=036<SOH>10=13 5<SOH>

檔案格式:

![](_page_32_Picture_232.jpeg)

### <span id="page-33-0"></span>28. C33(0533) 最佳委託單異動通知

![](_page_33_Picture_203.jpeg)

訊息代號 C33, FIX 代號 UC33, 方向 Gateway→Client

範例:

8=FIX.4.3<SOH>9=183<SOH>35=UC33<SOH>49=emgMsgSvr<SOH>56=8X0T1111<SOH>34 =22<SOH>52=20161026-09:55:26<SOH>80001=03<SOH>80002=05<SOH>80003=33<SOH >80014= <SOH>80024=100550<SOH>80004=0000<SOH>55=1260 <SOH>54=2<SOH>44=00022.3500<SOH>38=00001000<SOH>81010=100550527<SOH>10= 100<SOH>

### <span id="page-34-0"></span>29. C34(0534) 最佳報價異動通知

![](_page_34_Picture_205.jpeg)

訊息代號 C34, FIX 代號 UC34, 方向 Gateway→Client

範例:

8=FIX.4.3<SOH>9=183<SOH>35=UC34<SOH>49=emgMsgSvr<SOH>56=8X0T1111<SOH>34 =43<SOH>52=20161026-09:56:14<SOH>80001=03<SOH>80002=05<SOH>80003=34<SOH >80014= <SOH>80024=100550<SOH>80004=0000<SOH>55=1260 <SOH>54=2<SOH>44=00022.3500<SOH>38=00001000<SOH>81004=100550527<SOH>10= 113<SOH>

#### <span id="page-35-0"></span>30. C35(0535) 成交行情異動通知

![](_page_35_Picture_258.jpeg)

訊息代號 C35, FIX 代號 UC35, 方向 Gateway→Client

範例:

8=FIX.4.3<SOH>9=254<SOH>35=UC35<SOH>49=emgMsgSvr<SOH>56=8X0T1111<SOH>34 =56<SOH>52=20161026-09:56:14<SOH>80001=03<SOH>80002=05<SOH>80003=35<SOH >80014= <SOH>80024=100550<SOH>80004=0000<SOH>55=1260 <SOH>332=00022.8000<SOH>333=00022.0000<SOH>6=00022.2000<SOH>31=00022.25 00<SOH>32=00001000<SOH>81019=000000126760<SOH>387=000021000<SOH>81002=1 50000000<SOH>10=039<SOH>

#### <span id="page-36-0"></span>31. C51(0551) 主機連線者查詢成交資料

![](_page_36_Picture_287.jpeg)

訊息代號 C51(0551), FIX 代號 UC51, 方向 Client→Gateway

範例:

8=FIX.4.3<SOH>9=126<SOH>35=UC51<SOH>34=24<SOH>49=8X0T1111<SOH>52=201610 26-10:05:50<SOH>56=emgMsgSvr<SOH>80001=03<SOH>80002=05<SOH>80003=51<SOH >80004=0000<SOH>80014=00000000<SOH>80024=100550<SOH>10=182<SOH>

#### <span id="page-36-1"></span>32. C52(0552) 主機連線者查詢成交資料回覆

訊息代號 C52(0552),FIX 代號 UC52,方向 Gateway→Client

![](_page_36_Picture_288.jpeg)

範例:

8=FIX.4.3<SOH>9=153<SOH>35=UC52<SOH>49=emgMsgSvr<SOH>56=8X0T1111<SOH>34 =25<SOH>52=20161026-10:05:50<SOH>80001=03<SOH>80002=05<SOH>80003=52<SOH >80004=0000<SOH>80014=00000000<SOH>80024=100550<SOH>80008=Q07<SOH>80026 =00000123<SOH>10=189<SOH>

檔案格式:

![](_page_37_Picture_259.jpeg)

檔案位於資訊伺服器之 \$HOME/file 目錄下

例如: 80008=Q07,則線上系統之檔案位於/home/emgstock/file/Q07

#### <span id="page-38-0"></span>33. C67(0567) 控管基準價異動通知

![](_page_38_Picture_240.jpeg)

訊息代號 C67,FIX 代號 UC67,方向 Gateway→Client

註:每筆 C67 含多檔股票控管基準價資料, Record Count(Tag 81035)為控管基準價 資料組數(Tag55 及 Tag44)例: 如 Record Count 的值為 3 時(81035=03), 表共有 3 組控管基準價資料(55=股票代號 A 44=基準價 A 55=股票代號 B 44=基準價 B 55=股票代號 C 44=基準價 C)

範例:

8=FIX.4.3<SOH>9=172<SOH>35=UC67<SOH>49=emgMsgSvr<SOH>56=8X0T1111<SOH>3 4=38<SOH>52=20161026-09:55:56<SOH>80001=03<SOH>80002=05<SOH>80003=67<S OH>80014=

<SOH>80024=100550<SOH>80004=0000<SOH>81023=175800<SOH>81035=01<SOH>55= 1260 <SOH>44=00022.3500<SOH>10=030<SOH>

#### <span id="page-39-0"></span>34. C68(0568) 控管基準價資訊查詢

![](_page_39_Picture_277.jpeg)

訊息代號 C68, FIX 代號 UC68, 方向 Client→Gateway

範例:

8=FIX.4.3<SOH>9=125<SOH>35=UC68<SOH>34=5<SOH>49=8X0T1111<SOH>52=201610 26-11:29:31<SOH>56=emgMsgSvr<SOH>80001=03<SOH>80002=05<SOH>80003=68<SO H>80004=0000<SOH>80014=00000000<SOH>80024=100550<SOH>10=133<SOH>

## <span id="page-39-1"></span>35. C69(0569) 控管基準價資訊回覆

訊息代號 C69, FIX 代號 UC69, 方向 Gateway→Client

![](_page_39_Picture_278.jpeg)

範例:

8=FIX.4.3<SOH>9=135<SOH>35=UC69<SOH>49=emgMsgSvr<SOH>56=8X0T1111<SOH>3 4=6<SOH>52=20161026-10:05:50<SOH>80001=03<SOH>80002=05<SOH>80003=69<SO H>80014=00000000<SOH>80024=100550<SOH>80004=0000<SOH>80008=Q02<SOH>10= 127<SOH>

檔案格式:

![](_page_40_Picture_68.jpeg)

#### <span id="page-41-0"></span>36. TD01(0701) 成交申報(非中介交易)

![](_page_41_Picture_353.jpeg)

#### 訊息代號 TD01(0701), FIX 代號 UTD01, 方向 Client→Gateway

註:

- 一、系統外議價交易態樣為"1" (中介交易)的申報不得使用 TD01、TD02 申報, 僅可使用 TD03、TD04 申報。
- 二、Trade Type <81046>:交易態樣("2"-開放式基金非中介交易,"3"-證券經紀 商錯帳,"4"-與其他推薦證,"5"-與即將加入推薦之自營商系統外議價,"Z"- 興櫃股票議價交易態樣為其他經本中心核准事由)。
- 三、Approved Description <81047>:已取得核準之事由說明。(1.若交易態樣填 "Z",須輸入已取得核準之事由,不得空白(200 個中文字為限,BIG5 碼)。 2. 若交易態樣非"Z",此欄補空白。)

範例:

![](_page_42_Picture_326.jpeg)

## <span id="page-42-0"></span>37. TD03(0703) 成交申報(中介交易)

訊息代號 TD03(0703), FIX 代號 UTD03, 方向 Client→Gateway

![](_page_42_Picture_327.jpeg)

註:TD03、TD04 僅可提供交易態樣為"1" (中介交易)使用。

範例:

8=FIX.4.3<SOH>9=290<SOH>35=UTD03<SOH>11=00001<SOH>34=185<SOH>49=9X0T10 81<SOH>52=20160806-10:05:50<SOH>55=5286 <SOH>56=emgMsgSvr<SOH>97=Y<SOH>132=00016.8000<SOH>133=00017.3000<SOH>1 34=00100000<SOH>135=00100000<SOH>80001=03<SOH>80002=07<SOH>80003=03<SO H>80004=0000<SOH>80014=00006001<SOH>80024=100550<SOH>81046=1<SOH>81052 =9X00<SOH>81053=0000002<SOH>81054=00000<SOH>81055=9X00<SOH>81056=00000 15<SOH>81057=00000<SOH>10=010<SOH>

## <span id="page-44-0"></span>38. P01(0801) 推薦券商報價

![](_page_44_Picture_299.jpeg)

![](_page_44_Picture_300.jpeg)

範例:

8=FIX.4.3<SOH>9=246<SOH>35=UP01<SOH>11=00001<SOH>34=12<SOH>49=8X0T1191 <SOH>52=20161026-17:56:23<SOH>55=1260 <SOH>56=emgMsgSvr<SOH>97=N<SOH>132=00022.3500<SOH>133=00022.8500<SOH>1 34=00005000<SOH>135=00005000<SOH>80001=03<SOH>80002=08<SOH>80003=01<SO H>80004=0000<SOH>80014=00004002<SOH>80024=100550<SOH>81036=\*<SOH>81037 =\*<SOH>81038= <SOH>10=083<SOH>

規則說明:

- 一、買進(or 賣出)差量別增加'\*'絕對量功能,直接修改報價數量為 Volume 值。 當報價價格與系統現存相同,差量別為'+'會重新調整報價 book 的優先序(價 格優先、時間優先),差量別為'-'則優先序維持不變,差量別為'\*'則需視 Volume 值與系統現存數量,若 Volume 值較系統現存數量大則會調整優先序,若等於 或較小則維持不變。當報價價格與系統現存不同,則 Volume 直接視為絕對單 位數,忽略差量別欄位。
- 二、若推薦證券商目前無庫存,則系統可允許僅申報買進報價,此時「報價註記」 欄位需設為「1」,且「賣出價格」、「賣出差量別」與「賣出差量單位數」三個 欄位需分別設為「00000.0000」、「\*」與[00000000]。
- 三、若系統已存在雙邊報價而再修改雙邊報價時,可使用相同 protocol P01 帶入新 的價格及數量直接進行異動修改,也可使用 protocol P02 刪除雙邊報價後再重 新申報 P01 新增雙邊報價。
- 四、若系統已存在雙邊報價但只想異動單邊報價時,可將要異動的當邊填入新的價 格及數量,而仍要維持的另一邊則需帶入系統現存價格,且「差量別」與「差 量單位數」兩欄位填入「+」與「00000000」或是「-」與「00000000」,如此則 可只異動到單邊報價,另一邊則維持目前系統報價 book 的優先序(價格優先、 時間優先)。
- 五、申報需符合最低報價數量原則
- 六、報價應以仟股整倍數申報,若增/減量後之結果或絕對量含零股,系統將回覆錯 誤。
- 七、Buy Price/Sell Price <132>/<133>:興櫃股票(不含開放式基金及黃金現貨) 價格須符合升降單位。

#### <span id="page-46-0"></span>39. P10(0810) 推薦券商報價回覆

![](_page_46_Picture_346.jpeg)

訊息代號 P10(0810), FIX 代號 UP10, 方向 Gateway→Client

範例:

8=FIX.4.3<SOH>9=323<SOH>35=UP10<SOH>49=emgMsgSvr<SOH>56=8X0T1191<SOH>3 4=15<SOH>52=20161026-09:55:26<SOH>80001=03<SOH>80002=08<SOH>80003=10<S OH>80014=00004002<SOH>80024=100550<SOH>80004=0000<SOH>11=00001<SOH>810 29=0000066<SOH>81039=00022.3000<SOH>81040=00005000<SOH>81041=00022.350 0<SOH>81028=00000000<SOH>81048=100550527<SOH>81032=0000065<SOH>81042=0 0000.0000<SOH>81043=00005000<SOH>81044=00022.8500<SOH>81031=00005000<S OH>81049=100544520<SOH>10=252<SOH>

狀態碼表:

![](_page_46_Picture_347.jpeg)

![](_page_47_Picture_216.jpeg)

![](_page_48_Picture_202.jpeg)

規則說明:

- 一、若 P01 雙邊報價成功則 P10 回覆 Status Code 為「0000」,此時買進與賣出報價 會各自產生唯一的市場報價序號。
- 二、若 P01 僅異動到單邊報價,P10 回覆該邊報價會產生新的市場報價序號,價格 數量分別帶入報價前後的價格數量;另一邊未異動的會維持舊的市場報價序號, 報價前的價格數量與報價後的價格數量會一致。
- 三、若 P01 報價前系統無現存報價,則 P01 報價成功後,P10 回覆報價前價格與數 量值均為零。
- 四、若 P01 報價註記設為'1'(表無庫存),則 P10 回覆成功時的「賣出市場報價序 號」、「報價前賣出價格」、「報價前量」、「報價後賣出價格」與「報價後 賣出餘量」值均為零。
- 五、若 P02 雙邊報價刪除成功則 P10 回覆 Status Code 為「0000」,此時「買進市場 報價序號」、「賣出市場報價序號」、「報價後買進價格」、「報價後賣出價格」、「報 價後買進餘量」與「報價後賣出餘量」的值均為零;「報價前買進價格」、「報價 前賣出價格」、「報價前買進數量」與「報價前賣出數量」為刪除前的值。
- 六、若 P01 與 P02 異動或刪除失敗, P10 回覆非「0000」的 Status Code, 此時 OTicket Number 後面 (不含 QTicket Number) 的所有欄位值均為零。
- 七、本格式之 Message Time, Buy/Sell Quote Time 分別為訊息處理主機與交易主機 所押製,時間略有不同。

## <span id="page-49-0"></span>附錄三 : 興櫃股票議價系統 – 廣播子系統

## 1. M31 訊息格式 (市場委託單異動通知)

![](_page_49_Picture_289.jpeg)

註:本格式資料僅提供予「主機連線使用者」。

## <span id="page-50-0"></span>1. 股票清單

## 存放路徑:**/home/emgstock/file/bkstock2**

![](_page_50_Picture_347.jpeg)

註 1

![](_page_50_Picture_348.jpeg)

註 2

| 交易狀態 | 意義   |
|------|------|
|      | 開始交易 |
|      | 暫停交易 |
|      | 恢復交易 |
|      | 終止交易 |

註 3

![](_page_51_Picture_239.jpeg)

註 4

![](_page_51_Picture_240.jpeg)

## 2. 興櫃股票公布或通知注意交易資訊暨處置作業資料檔

存放路徑:**/home/emgstock/file/notice.txt**

![](_page_51_Picture_241.jpeg)

![](_page_52_Picture_236.jpeg)

說明 :

- 1. 本中心列為公布注意交易或處置股票之相關資訊,以資料檔案方式於每日 7 點 30 分 起提供予各櫃檯買賣證券商。
- 2. 有關資料檔案提供方式說明如下:
	- (1) 自行開發程式與興櫃股票議價點選系統連線交易者,可使用現行檔案下載 機制以 filecode 019 下載該檔案。
	- (2) 使用本中心提供之證券商端應用軟體進行交易者,該檔案(檔名:notice.txt) 將於使用者登入系統後,置於預設目錄內定系統預設路徑**\SystemData** 下 (內定系統預設路徑 :
		- 正式版 : C:\TPEX\ESTOCK\

測試版 : C:\TPEX\ESTOCKTEST\ )。

 註 1︰依據本中心「興櫃股票公布或通知注意交易資訊暨處置作業要點」第五條: 「處置股票註記」欄位值為 0 時,表示此股票狀態正常。

「處置股票註記」欄位值為 1 時,表示此股票為處置股票。

 註 2︰依據本中心「興櫃股票公布或通知注意交易資訊暨處置作業要點」第四條: 「注意股票註記」欄位值為 0 時,表示此股票狀態正常。

「注意股票註記」欄位值為 1 時,表示此股票為注意股票。

 註 3:「處置股票資訊」各項欄位僅為該有價證券之處置措施。於「處置股票註記」 欄位不為 0時才有資料,否則皆為初始值 0。

## <span id="page-53-0"></span>附錄六 : 使用者權限一覽表

![](_page_53_Picture_673.jpeg)

![](_page_54_Picture_329.jpeg)

註:如使用者具多重使用權限,則其可使用之系統功能為所勾選權限之總合。

使用者權限代號:

![](_page_54_Picture_330.jpeg)

注意事項:

(1) 證券商僅「公司主管」權限須向櫃檯買賣中心申請註冊,且每一證券商限申 請一位「公司主管」權限,其餘使用者帳號及資料得由公司主管及系統管理員 自行新增、修改或刪除,無須向櫃檯買賣中心提出申請;公司主管異動時須向 櫃檯買賣中心申請資料變更。

- (2) 使用者帳號不得超過8個字元 (Character) ,使用者密碼不得超過8個字元 (Character) 。
- (3) 使用者資料可依使用者權限修改,每個使用者的權限須由公司主管及系統管 理員授與,故本系統除中文名稱、電話號碼、英文姓氏、英文名字及使用者密 碼之外,禁止自己修改自己的狀態與權限。
- (4) 推薦證券商係指證券自營商 (證券商代號為○○○T 者) ,其總、分公司之經紀 部門視同一般經紀商,系統功能與一般經紀商相同。
- (5) 「成交回報接收者」權限,每家推薦券商至多授予 2 個使用者此權限。
- (6) 「主機連線使用者」與「虛擬交易員」權限,全公司(包含經紀商、推薦券商 與自營商)僅得授予 1 使用者此權限。

<span id="page-55-0"></span>附錄七 : 報表檔案格式

1. 興櫃股票日行情表(電腦議價點選成交) 檔案代碼**:100**

<span id="page-55-1"></span>![](_page_55_Picture_343.jpeg)

![](_page_56_Picture_235.jpeg)

## 2. 股票日行情表(系統外議價成交)檔案代碼**:101**

<span id="page-56-0"></span>![](_page_56_Picture_236.jpeg)

3. 今日報價資料 檔案代碼**:105**

<span id="page-56-1"></span>![](_page_56_Picture_237.jpeg)

## 4. 今日委託資料 **106**

<span id="page-57-0"></span>![](_page_57_Picture_352.jpeg)

## 5. 基金日行情表(電腦議價點選成交) 檔案代碼:**107**

<span id="page-57-1"></span>![](_page_57_Picture_353.jpeg)

## 6. 基金日行情表(系統外議價成交) 檔案代碼:**108**

<span id="page-58-0"></span>![](_page_58_Picture_334.jpeg)

7. 黃金日行情表(電腦議價點選成交) 檔案代碼:**109**

<span id="page-58-2"></span><span id="page-58-1"></span>![](_page_58_Picture_335.jpeg)